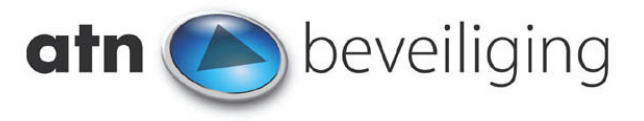

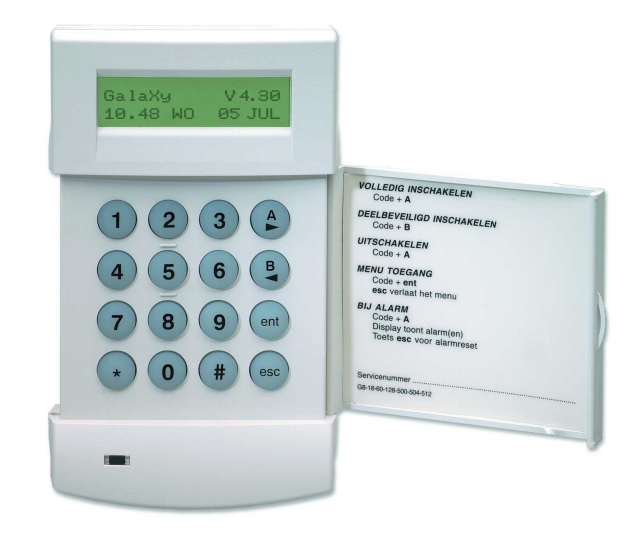

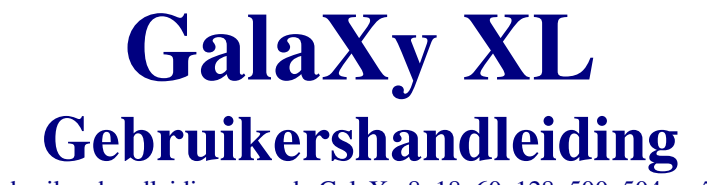

Gebruikershandleiding voor de GalaXy 8, 18, 60, 128, 500, 504 en 512

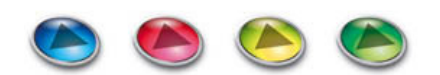

25-03-2003

GalaXy XL : 16.227

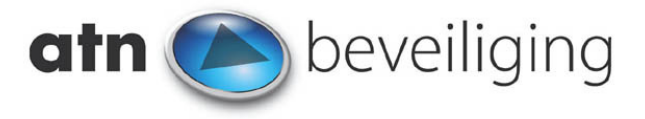

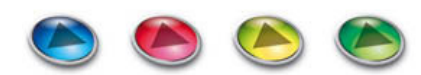

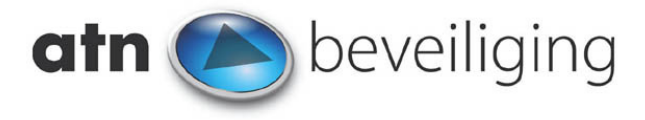

## **Inhoudsopgave**

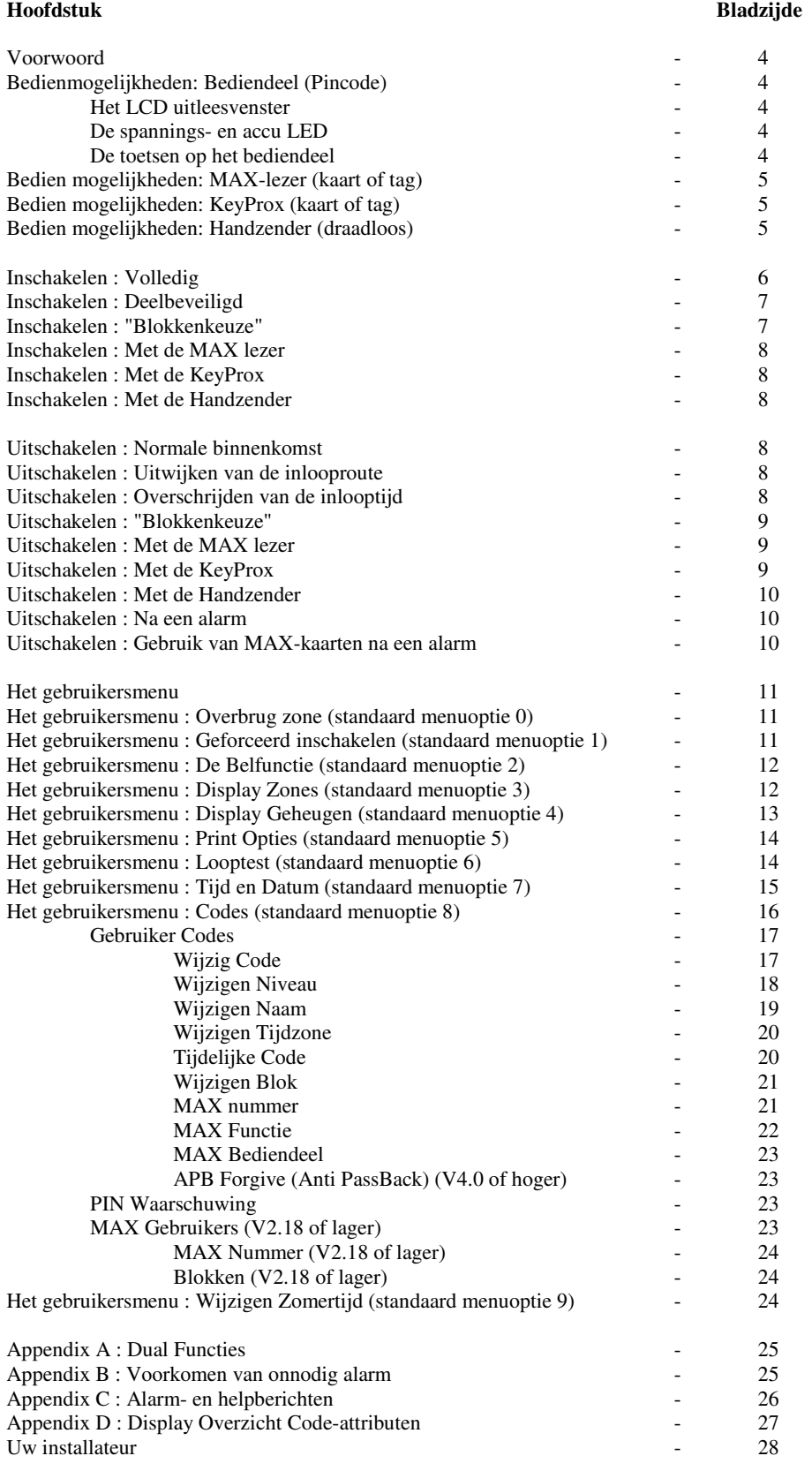

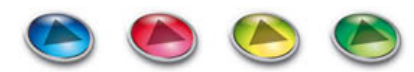

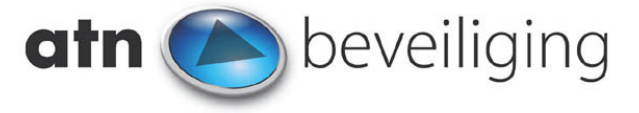

## **Voorwoord**

De GalaXy is een uiterst moderne en flexibele alarmmeldcentrale welke alle mogelijkheden biedt voor een perfect passend systeem. Deze gebruikershandleiding vermeldt alle benodigde informatie, nodig om uw systeem te bedienen. Wanneer het systeem niet geheel als in deze handleiding staat vermeld is geprogrammeerd, vraag dan uw installateur voor de eventuele wijzigingen. Het GalaXy systeem is snel en gemakkelijk te gebruiken door middel van duidelijke Nederlandse teksten in het display (uitleesvenster). Bewaar deze handleiding op een plek die niet voor een iedereen toegankelijk is!

### **Bedienmogelijkheden: Bediendeel (Pincode) Het LCD uitleesvenster**

Het GalaXy bediendeel heeft een 2x16 karakter LCD uitleesvenster. Dit uitleesvenster is van het type Super Twist wat uitlezing onder elke hoek mogelijk maakt. Ook het instralen van zonlicht e.d. vormt geen belemmering bij het aflezen.

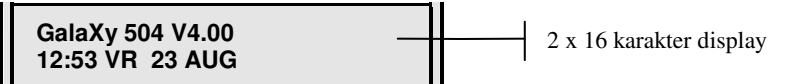

In dit uitleesvenster wordt informatie gegeven. Wanneer de gehele centrale is uitgeschakeld zal er een z.g. bannertekst verschijnen. Deze tekst is door uw installateur te programmeren en zal in de meeste gevallen de naam van de installateur vermelden. Is de gehele installatie ingeschakeld, dan is het scherm 'blanco' (tenzij anders afgesproken met uw installateur):

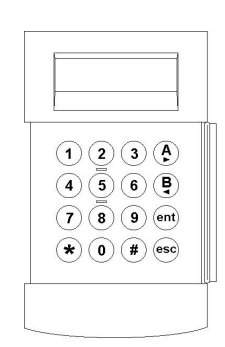

# **De spannings- en accu LED**

Het bediendeel is voorzien van een LED. Deze LED heeft de volgende betekenis:

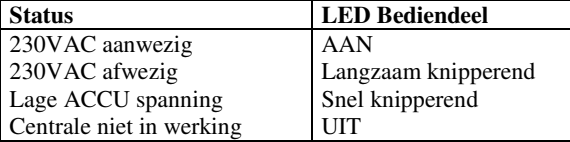

### **De toetsen op het bediendeel**

Op het GalaXy bediendeel bevinden zich verschillende toetsen. De toetsen [ 0 ] t/m [ 9 ] worden o.a. gebruikt voor het invoeren van uw persoonlijke code (Pincode) om het systeem in- of uit te schakelen. Alle toetsen zijn verlicht zodat deze ook in het donker goed zijn te vinden. Door de grootte van de toetsen en de onderlinge afstand wordt het nagenoeg onmogelijk per ongeluk twee toetsen tegelijk in te drukken. De toetsen hebben de volgende functies:

Blanco uitleesvenster : uw centrale is ingeschakeld

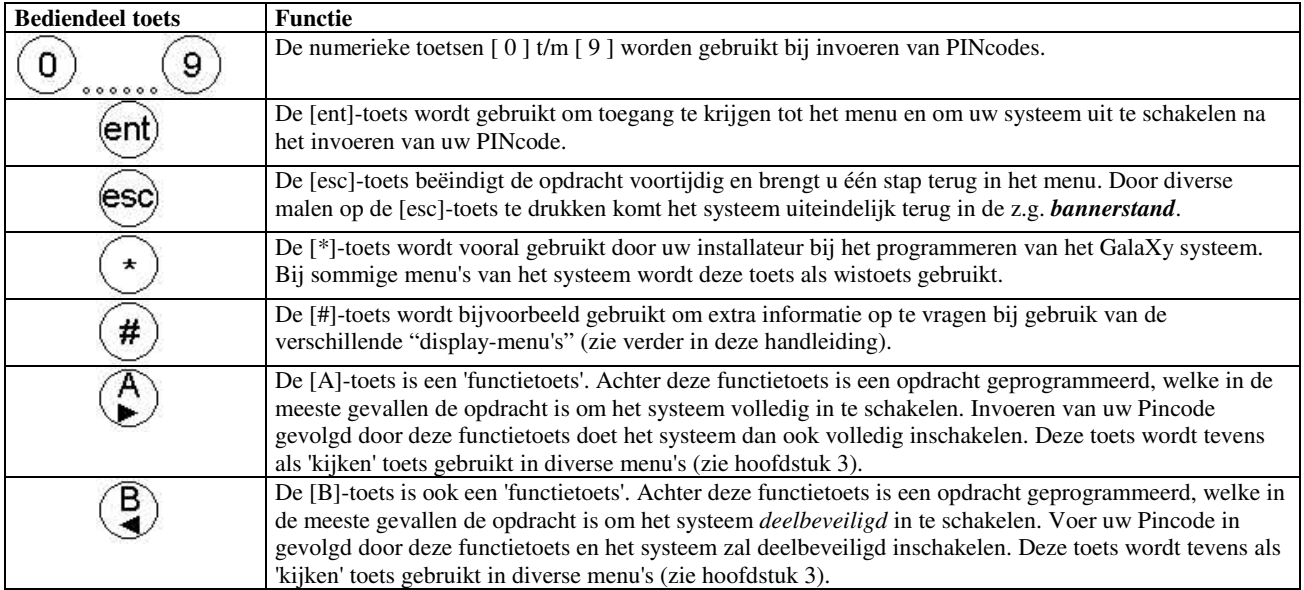

**Bannerstand :** *De stand waarin de gehele centrale is uitgeschakeld en het uitleesvenster de bannertekst laat zien*  **Deelbeveiligd :** *De centrale is ingeschakeld, maar een aantal delen van het huis uit (bijv. slaapkamer) zijn daarvan uitgesloten.*

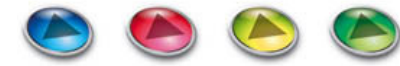

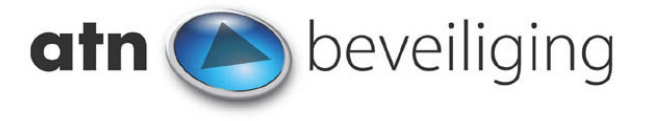

### **Bedien mogelijkheden: MAX-lezer (kaart of tag)**

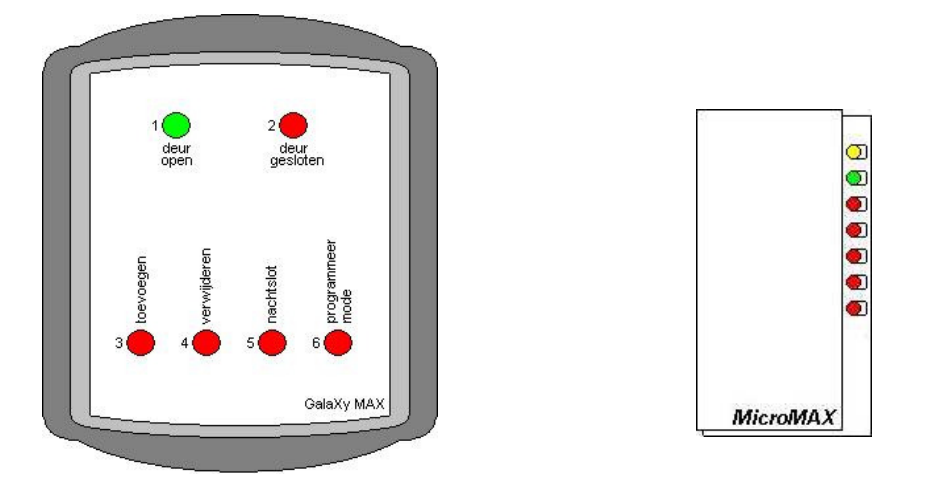

De GalaXy MAX en MicroMax kaartlezers bieden de mogelijkheid uw GalaXy centrale eenvoudig d.m.v. *proximity* kaarten of tags in- en uit te schakelen.

Houd de MAX kaart of tag voor het midden van de MAX of MicroMax kaartlezers zodat de code herkend kan worden. Wellicht is enige oefening nodig om bekend te worden met dit kaart-leessysteem. In enkele situaties is nog wel een Pincode vereist, dit wordt later in deze handleiding beschreven.

Houd de kaart of tag kort voor de lezer om een eventueel aangesloten deurslot te openen. De groene LED zal even oplichten en de buzzer zal piepen om aan te geven dat de kaart in de GalaXy centrale is geprogrammeerd en geldig is. Houd de kaart of tag lang (4 à 5 seconden) voor de lezer om een voorgeprogrammeerde functie te starten, bijvoorbeeld het in- of uitschakelen van het beveiligingssysteem. Alle LED's zullen oplichten en de buzzer zal piepen om aan te geven dat de geprogrammeerde functie wordt uitgevoerd. Later in deze handleiding wordt deze procedure gedetailleerd beschreven.

**Proximity :** *Een MAX proximity kaart ziet er uit als een creditcard, maar beschikt over een code welke kan worden uitgelezen met een speciale MAX of MicroMax kaartlezer. Een MAX tag bevat ook een code, echter is dit een versie welke aan de sleutelbos kan worden bevestigd en is kleiner van formaat.* 

## **Bedien mogelijkheden: KeyProx (kaart of tag)**

De GalaXy KeyProx lijkt sprekend op het gewone GalaXy bediendeel, maar heeft als extra een ingebouwde kaartlezer. Net als bij een MAX of MicroMax lezer kan u m.b.v. een MAX kaart of tag het beveiligingssysteem in- of uitschakelen.

Houd de MAX kaart of tag rechts onder voor de KeyProx zodat de code herkend kan worden. Wellicht is enige oefening nodig om bekend te worden met dit kaart-leessysteem. In enkele situaties is nog wel een Pincode vereist, dit wordt later in deze handleiding beschreven.

Houd de kaart of tag kort voor de lezer om een eventueel aangesloten deurslot te openen. De buzzer zal piepen om aan te geven dat de kaart in de GalaXy centrale is geprogrammeerd en geldig is. Houd de kaart of tag lang (4 à 5 seconden) voor de lezer om een voorgeprogrammeerde functie te starten, bijvoorbeeld het in- of uitschakelen van het beveiligingssysteem. De buzzer zal twee korte piepjes laten horen om aan te geven dat de geprogrammeerde functie wordt uitgevoerd. Later in deze handleiding wordt deze procedure gedetailleerd beschreven.

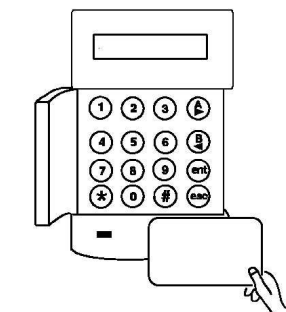

### **Bedien mogelijkheden: Handzender (draadloos)**

Indien uw GalaXy centrale is voorzien van een draadloze ontvangst mogelijkheid, is het mogelijk het systeem in- en uit te schakelen m.b.v. een draadloze handzender. Op iedere plaats in uw woning of kantoor (bij voldoende bereik) is het mogelijk de handzender te bedienen. Eventueel is het mogelijk de andere knoppen van de handzender voor een andere functie te gebruiken, zoals het schakelen van verlichting of het bedienen van een elektrisch gestuurde garage- of toegangsdeur. Vraag uw installateur naar de mogelijkheden.

Druk 1 à 2 seconden op de te gebruiken knop, zodat de handzender door de ontvanger van de GalaXy centrale wordt herkend. De GalaXy centrale voert de geprogrammeerde functie uit. Later in deze handleiding wordt het gebruik van de handzender nader toegelicht.

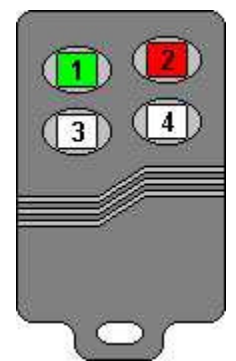

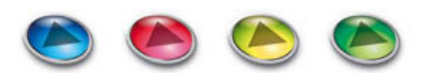

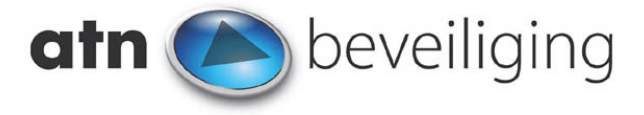

## **Inschakelen : Volledig**

Het is belangrijk eerst te controleren of alle ramen en deuren gesloten zijn en er niemand meer in het pand aanwezig is. Wanneer u dat gecontroleerd heeft kan het systeem worden ingeschakeld.

**Noot :** *als het systeem reeds is ingeschakeld moet u deze eerst uitschakelen voordat u weer vrij kunt rondlopen in uw pand / huis! Schakelt u niet eerst uit, is een alarm het gevolg.*

Voer uw Pincode in op het bediendeel:

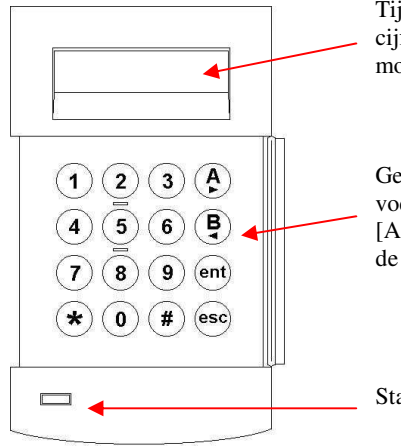

Tijdens het invoeren van uw code verschijnt een \* voor elk cijfer dat u intoetst. Op deze manier is het voor anderen niet mogelijk uw persoonlijke Pincode af te lezen.

Gebruik de toetsen '0' t/m '9' om uw persoonlijke code in te voeren. Na intoetsen van het laatste cijfer sluit u af met de [A]-toets. De *uitlooptijd* zal starten en het uitleesvenster laat de tijd zien die u over heeft om het pand te verlaten

Status LED 230VAC en accu

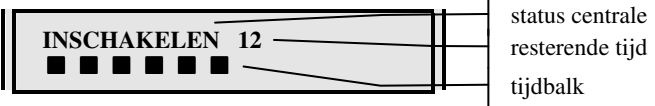

#### **Uitlooptijd :** *De tijd in seconden die u heeft om het pand te verlaten na het starten van de inschakelprocedure.*

Een akoestisch signaal is hoorbaar tijdens deze uitlooptijd. Wanneer alle ramen en deuren gesloten zijn en alle bewegingsmelders zijn 'in rust', zal de toon continu klinken. Het openen van een deur of raam of het activeren van een bewegingsmelder resulteert in een pulserend signaal. De uitlooptijd wordt dan opnieuw gestart.

#### **Bewegingsmelder :** *een sensor dat verschil in warmte 'ziet', en zodoende beweging kan detecteren.*

Wanneer geen continue maar een pulserende toon hoorbaar is tijdens de uitlooptijd, staan er één of meerdere zones open. Als één zone open staat, geeft het uitleesvenster aan welke zone open staat. Zones welke in de uitlooproute gesitueerd zijn, kunnen ook als " "open" worden aangegeven. Loop volgens de afgesproken route naar buiten, waarna de zones in rust zullen komen.

 **1002 VOLGZONE [esc] = STOPPEN** 

**Zone :** *Raam- of deurcontact, bewegingsmelder etc.* 

**Noot :** *Wanneer een zone is geopend, wordt de uitlooptijd gestopt. Pas als alle zones gesloten zijn, zal de uitlooptijd opnieuw starten. Een continue toon duidt aan dat alle zones gesloten zijn. Staat meer dan één zone open, dan geeft het uitleesvenster aan hoeveel zones er geopend zijn:* 

 **3 zone (s) open [<][>] is Kijken** 

er staan 3 zones open gebruik de [A]- en [B]-toets om te kijken

Drukt u tijdens de pulserende toon op de [esc]-toets, zal de inschakelprocedure worden gestopt en vervalt het uitleesvenster terug in de z.g. bannerstand. U kunt dan in alle rust de openstaande zones sluiten. Na het sluiten van de laatste zone voert u nogmaals uw Pincode in, gevolgd door de [A]-toets. De uitlooptijd wordt gestart.

Wanneer (in dit voorbeeld) alle drie de zones worden gesloten tijdens de pulserende toon, zal de uitlooptijd opnieuw starten. Als alle zones gesloten zijn en een continue toon hoorbaar is, verlaat u het pand via de afgesproken uitlooproute. Het systeem zal inschakelen als de gehele uitlooptijd verstreken is, of wanneer u vóór het verstrijken van de uitlooptijd via de *Laatste Deur* het pand verlaat. De *Laatste Deur* is in de meeste gevallen uw voordeur. Wanneer hier een magneetcontact is geplaatst krijgt deze deur een speciale Laatste Deur functie. Zodra u de deur opent en weer achter u sluit (na het inschakelcommando van het systeem) zal de resterende uitlooptijd direct worden gestopt en schakelt het systeem direct in. *Na circa vier seconden zijn twee luide pieptonen hoorbaar, waarna het systeem volledig ingeschakeld.* U kunt het pand nu alleen binnentreden via de afgesproken inlooproute. Betreedt u het pand via een andere route, is een volledig alarm het gevolg!

**Uitlooproute :** *De route die u dient aan te houden om, vanaf het bediendeel, het pand te verlaten.* 

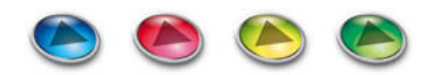

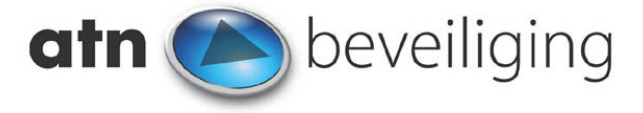

### **Inschakelen : Deelbeveiligd**

Wanneer u bij 'thuisblijven' uw systeem wilt inschakelen, waarbij bepaalde vertrekken niet worden ingeschakeld (woonkamer, slaapkamer), wordt de [B]-toets gebruikt bij het schakelen. Na het invoeren van uw Pincode gevolgd door de [B]-toets meldt het uitleesvenster het volgende:

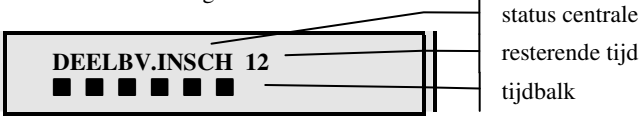

De verdere procedure is gelijk aan "Inschakelen Volledig".

#### **Inschakelen : "Blokkenkeuze"**

Als uw centrale is verdeeld in twee of meer blokken kan voor het starten van de uitlooptijd gevraagd worden welk blok of welke blokken u wilt inschakelen (indien zo geprogrammeerd):

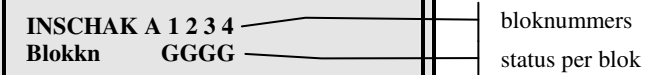

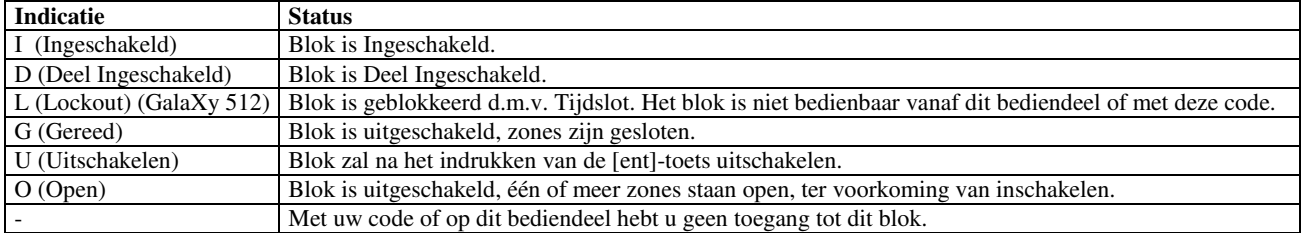

**Blok :** *Gedeelte van het pand dat onafhankelijk van de rest kan worden in- en uitgeschakeld.* 

Als u blok 1,2 en 4 wilt inschakelen drukt u op de toetsen [1], [2] en [4]. Onder de gekozen nummers verschijnt een knipperende 'I' (bij volledig inschakelen met Pincode + [A]-toets) of een knipperende 'D' (bij deelbeveiligd inschakelen met Pincode + [B]-toets).

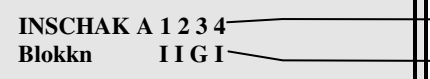

bloknummers nieuwe status (na [ent])

Als uw centrale in meer dan acht blokken is verdeeld, kan u m.b.v. de [A]- en [B]-toets tussen de verschillende blokgroepen kiezen. Heeft uw centrale bijvoorbeeld 32 blokken, kan de volgende melding worden getoond bij inschakelen:

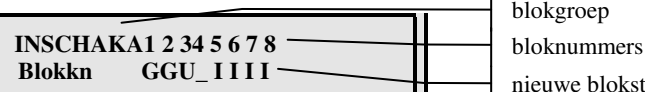

okstatus  $\mathbf{I}$ Met de [A]-toets kunt u de volgende blokgroep selecteren (blokgroep 'B') waar ook acht blokken zijn ingedeeld. Ook blokgroep 'C' en 'D' beschikken over acht blokken, waarmee in totaal dus 32 blokken zijn te besturen (GalaXy 504 en 512). De blokstatus

aanduiding is verder identiek aan centrales tot acht blokken. Als u een onjuiste keuze heeft gemaakt kunt u deze corrigeren door nogmaals op het betreffende bloknummer te drukken. Een knipperende 'I' wordt dan weer een 'G' (toggle functie). Zijn de juiste blokken geselecteerd voor inschakelen, druk dan op de [ent] toets om uw keuze te bevestigen. Na indrukken van de [ent]-toets start de uitlooptijd. Verlaat het pand volgens de afgesproken route.

 **INSCHAKELEN 12** ■ ■ ■ ■ ■ ■

resterende uitlooptijd status centrale tijdbalk

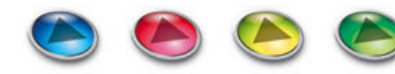

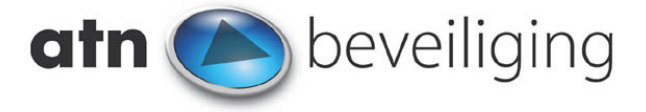

### **Inschakelen : Met de MAX lezer**

Als uw GalaXy systeem is uitgevoerd met een MAX- of MicroMax lezer, is het mogelijk het systeem in te schakelen m.b.v. een MAX kaart of tag. Houd de kaart of tag 4 à 5 seconden voor de lezer totdat alle LED's oplichten. Dit is een indicatie dat uw MAXkaart is herkend en de GalaXy centrale gaat inschakelen. Eventueel zal op het bediendeel gevraagd worden op een toets te drukken of een keus te maken uit de in te schakelen blokken. In de meeste gevallen zal het display de uitlooptijd weergeven. U hoeft dan geen toets in te drukken, maar u kunt via de afgesproken route het pand verlaten.

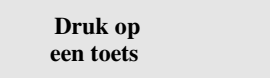

Bevestig uw keus met de [ent]-toets waarna de uitlooptijd zal starten. De procedure is verder gelijk als het inschakelen m.b.v. een Pincode. Verlaat het pand via de afgesproken route.

#### **Inschakelen : Met de KeyProx**

Indien uw GalaXy systeem is uitgevoerd met een KeyProx, is het mogelijk het systeem in te schakelen m.b.v. een Pincode, MAX kaart of tag. Volg de procedure zoals beschreven in hoofdstuk "Inschakelen : Volledig" indien u gebruik maakt van een Pincode. Het gebruik van een MAX-kaart of tag is bijna gelijk aan het gebruik van een MAX lezer. Houd de kaart of tag 4 à 5 seconden voor de lezer. De buzzer zal ter bevestiging een korte, een lange en vervolgens weer twee korte piepjes laat horen. Dit is een indicatie dat uw MAX-kaart is herkend en de GalaXy centrale gaat inschakelen. Eventueel zal op het bediendeel gevraagd worden op een toets te drukken of een keus te maken uit de in te schakelen blokken.

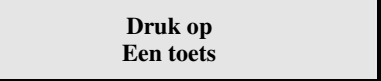

Bevestig uw keus met de [ent]-toets waarna de uitlooptijd zal starten. De procedure is verder gelijk als het inschakelen m.b.v. een Pincode. Verlaat het pand via de afgesproken route.

#### **Inschakelen : Met de Handzender**

Met een draadloze handzender hebt u het gemak dat het systeem vanuit iedere locatie binnen het bereik van de zender in- of uitgeschakeld kan worden. Druk 1 à 2 seconden op de [on]-knop om het inschakelen te starten. Gedurende de uitlooptijd zal de buzzer van het bediendeel piepen. Indien gebruik gemaakt wordt van blokkenkeus, zal u dit op het bediendeel moeten invoeren. Bevestig de keus met de [ent]-toets, waarna de uitlooptijd wordt gestart. Aan het einde van de uitlooptijd zijn uit het bediendeel twee korte piepen hoorbaar waarna het systeem werkelijk is ingeschakeld. In overleg met uw installateur is deze indicatie (piepjes) ook uit andere bediendeelbuzzers hoorbaar te maken.

#### **Uitschakelen : Normale binnenkomst**

Als u de Laatste Deur (tegelijk eerste) heeft geopend om uw pand te betreden, zal een pulserend signaal hoorbaar zijn uit het bediendeel om aan te duiden dat de inlooptijd is gestart. Loop direct naar het bediendeel en voer rustig uw Pincode in gevolgd door de [A]-toets om het systeem uit te schakelen. Als u onverhoopt een onjuiste code heeft ingevoerd, verschijnt de volgende melding op het uitleesvenster:

#### **Ongeldige Code**

Na deze melding probeert u het nogmaals. Zodra het uitschakelen is gelukt, stopt de uitlooptijd en het piepen van de buzzer. De normale bannertekst verschijnt op het bediendeel venster.

**Noot :** *Voor elke toets die u indrukt verschijnt een \* op het uitleesvenster.*  **Noot :** *Als u 6 maal een onjuiste code invoert is een volledig alarm het gevolg!* 

#### **Uitschakelen : Uitwijken van de inlooproute**

Wanneer u het pand binnentreedt moet u zich via de afgesproken inlooproute naar het bediendeel begeven. Wijkt u af van deze route en activeert u daarbij een niet-vertraagde zone, is een volledig alarm het gevolg!

**Vertraagde zone :** *een zone die bij activeren tijdens de inlooptijd geen alarm heeft.* 

#### **Uitschakelen : Overschrijden van de inlooptijd**

Het systeem moet na binnenkomst binnen een bepaalde (afgesproken) tijd worden uitgeschakeld. Wanneer de inlooptijd is gestart en het systeem wordt binnen deze tijd niet uitgeschakeld, is een volledig alarm het gevolg!

**Noot :** *Om u er op te attenderen dat de inlooptijd bijna is verstreken zal de toon sneller gaan pulseren bij het verstrijken van 75% van de geprogrammeerde inlooptijd.*

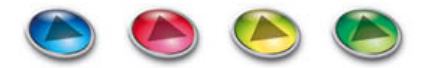

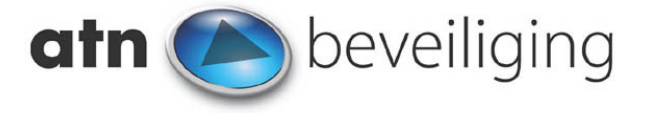

### **Uitschakelen : "Blokkenkeuze"**

Wanneer uw centrale is verdeeld in twee of meerdere blokken kan er (indien zo geprogrammeerd) gevraagd worden welke blokken u wilt uitschakelen. Toets uw Pincode in gevolgd door de [A]-toets. Het blok waarvan de inlooptijd gestart is, zal direct uitschakelen. Voor de overige blokken kan een keuze gemaakt worden. Bij uitschakelen verschijnt de volgende informatie op het uitleesvenster:

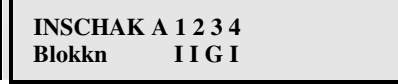

Wanneer u bijvoorbeeld blok 2 en 4 wilt uitschakelen druk dan op de toetsen [2] en [4]. Onder de gekozen nummers zal een knipperende 'U' verschijnen. Druk op de [ent]-toets om uw keus te bvestigen.

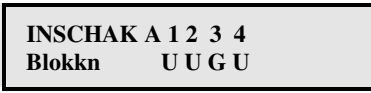

**Noot :** *Indien u het pand binnentreedt, zal het blok waarvan de inlooptijd werd gestart na intoetsen van uw code automatisch uitschakelen (status staat op 'U').* 

Indien uw centrale in meer dan acht blokken is verdeeld, kan u m.b.v. de [A]- en [B]-toets tussen verschillende blokgroepen kiezen. Heeft uw centrale bijvoorbeeld 32 blokken, kan de volgende melding worden getoond bij uitschakelen:

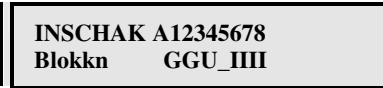

Met de [A]-toets kunt u de volgende blokgroep (blokgroep 'B') selecteren waarin ook acht blokken zijn ingedeeld. Ook blokgroep 'C' en 'D' beschikken over acht blokken, waarmee in totaal dus 32 blokken zijn te besturen. De blokstatus aanduiding is verder identiek aan centrales tot acht blokken.

Wanneer u een onjuiste keuze heeft gemaakt kunt u deze corrigeren door nogmaals op het betreffende bloknummer te drukken. De knipperende 'U' wordt dan weer een 'I' (toggle functie). Zijn de juiste blokken geselecteerd voor uitschakelen, dan drukt u op de [ent]-toets om uw keuze te bevestigen.

### **Uitschakelen : Met de MAX lezer**

Indien uw GalaXy centrale is voorzien van MAX-lezers, heeft u van uw installateur MAX-kaarten of tags ontvangen, waarmee u het systeem kunt in- en uitschakelen en/of deuren kunt openen. Een groot voordeel van dit systeem is dat u voor dagelijks gebruik uw code niet hoeft te onthouden. Treed er echter een alarmsituatie op, zal in veel gevallen wel uw Pincode nodig zijn, om het systeem te resetten. Overleg met uw installateur welke mogelijkheden in uw systeem toepasbaar zijn. Lees voor het programmeren van de MAX-kaarten menu 6.9.

Indien u via de afgesproken route het pand binnenkomt en de inlooptijd is gestart, kan m.b.v. uw MAX-kaart het systeem uitgeschakeld worden. Houd uw kaart kort voor de MAX-lezer. De MAX-lezer zal reageren met een korte piep, ter indicatie dat uw MAX-kaart herkend is. De inlooptijd zal stoppen en het systeem is uitgeschakeld.

#### **Uitschakelen : Met de KeyProx**

Indien uw GalaXy systeem is uitgevoerd met een KeyProx, is het mogelijk het systeem uit te schakelen m.b.v. een Pincode, MAX kaart of tag. Volg de procedure zoals beschreven in hoofdstuk "Uitschakelen : Normale Binnenkomst" indien u gebruik maakt van een Pincode. Het gebruik van een MAX-kaart of tag is bijna gelijk aan het gebruik van een MAX lezer. Houd de kaart of tag kort voor de lezer (rechts onderaan) en het systeem zal uitschakelen.

**Blokkenkeus :** *Houd de kaart of tag 4 à 5 seconden voor de lezer totdat de buzzer ter bevestiging twee piepjes laat horen. Op het display worden de blokken aangegeven waaruit gekozen kan worden. Eventueel zal op het bediendeel gevraagd worden op een toets te drukken.*

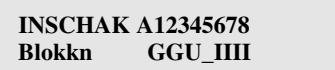

Bevestig uw keus met de [ent]-toets waarna de gekozen blokken zullen uitschakelen.

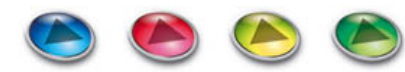

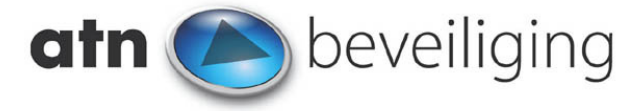

### **Uitschakelen : Met de Handzender**

Met een draadloze handzender hebt u het gemak dat het systeem vanuit iedere locatie binnen het bereik van de zender in- of uitgeschakeld kan worden. Druk 1 à 2 seconden op de [off]-knop om het systeem uit te schakelen. Als u via de afgesproken inlooproute binnen bent gekomen, zal na het uitschakelen de inlooptijd en de buzzer van het bediendeel stoppen. Indien gebruik gemaakt wordt van blokkenkeus dient de [on]-toets te worden gebruikt. Selecteer de blokken op het bediendeel en bevestig de keus met de [ent]-toets, waarna de gekozen blokken zullen uitschakelen.

#### **Uitschakelen : Na een alarm**

Om een alarmmelding uit te schakelen voert u uw persoonlijke Pincode in gevolgd door de [A]-toets (als bij een normale uitschakeling). Heeft er één alarm plaatsgevonden meldt het uitleesvenster deze melding. Als voorbeeld een melding van het overschrijden van de inlooptijd:

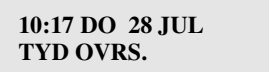

Wanneer meerdere alarmen hebben plaatsgevonden, meldt het uitleesvenster het aantal alarmen:

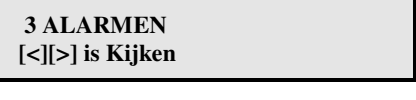

Druk op A- of B-toets

 **10:29 DO 28 JUL 1012 INBRAAK 1** 

Afwisselende Info

 **10:29 DO 28 JUL SLAAPKAMER** 

Met de melding BEGIN en EINDE wordt de eerste en de laatste alarmmelding kenbaar gemaakt.

Wanneer u alle meldingen heeft gezien drukt u op de [esc]-toets om het uitleesvenster in de bannerstand te zetten. Wanneer u na 2 minuten niet op de [esc]-toets heeft gedrukt, zal het uitleesvenster automatisch in de bannerstand vervallen. Staat er nog een zone open, dan wordt dit in het uitleesvenster aangegeven. Wanneer de zone niet sluit, raadpleeg dan uw installateur.

#### **Uitschakelen : Gebruik van MAX-kaarten na een alarm**

Indien een alarm op uw GalaXy centrale heeft plaatsgevonden, kan na binnenkomst op de normale wijze worden uitgeschakeld met uw *MAX kaart* of *tag* (op een *MAX*, *MicroMax* of *KeyProx*). Het alarm dat heeft plaatsgevonden wordt weergegeven op de display van het bediendeel. Druk op de [esc]-toets om de centrale te resetten.

**Noot :** *Indien uw centrale is voorzien van software V2.18 of lager (informeer bij uw installateur) zal na een alarm een geldige Pincode moeten worden getoetst om het systeem uit te schakelen en te resetten. Een MAX-kaart heeft hiervoor niet voldoende rechten.*

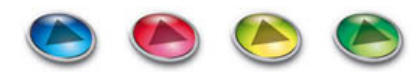

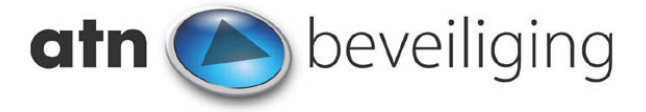

### **Het gebruikersmenu**

Om functies als Tijd, Datum, Pincodes e.d. te wijzigen, is een speciaal gebruikersmenu aanwezig. In dit gebruikersmenu kunnen maximaal 10 menuopties worden opgenomen (afhankelijk van het type centrale en het niveau van de Pincode). Na het invoeren van uw Pincode, gevolgd door de [ent]-toets, is de eerste menuoptie zichtbaar. Selecteer met de [A]- en [B]-toets de gewenste menuoptie en bevestig uw keus met de [ent]-toets. Hieronder volgt een uitleg over de meest voorkomende menuopties.

### **Het gebruikersmenu : Overbrug zone (standaard menuoptie 0)**

Met deze optie is het mogelijk bepaalde zones (deuren, ramen e.d.) tijdelijk uit te schakelen voordat u het systeem inschakelt. Voer uw Pincode in, gevolgd door de [ent]-toets. Selecteer met de [A]- of [B]-toets de menuoptie [0 = OVERBRUG ZONE] en druk weer op de [ent]-toets. Het volgende uitleesvenster is zichtbaar:

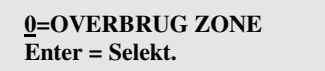

Druk op de [ent]-toets om in het Overbruggen menu te stappen. Het uitleesvenster kan de volgende melding tonen:

#### **1001 LAATSTE #=OVRBRG ENT=AAN**

Op de eerste regel staat de zonefunctie, wisselend met de omschrijving. U kunt met de [A]- en [B]-toets naar de gewenste zone(s) stappen. Druk op de [#]-toets om de zone te overbruggen. Druk weer op de [#]-toets om de zone weer uit de overbrugging te halen. Na het overbruggen met de [#]-toets is het volgende zichtbaar:

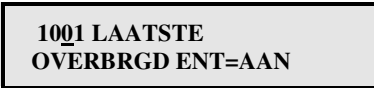

Desgewenst kunnen met de [A]- en [B]-toets meerdere zones worden geselecteerd om te worden overbrugd. Met de [esc]-toets verlaat u dit menu. Geselecteerde zones zijn direct overbrugd. De zones zijn overbrugd totdat de centrale of het blok weer wordt uitgeschakeld.

**Noot :** *Indien u gebruik maakt van de GalaXy 512 centrale, kan slechts één zone tegelijk worden overbrugd.* 

**Noot :** *Een overbrugging is direct van kracht na het selecteren van een zone.* 

Wanneer u, na het overbruggen, op de [ent]-toets drukt zal het systeem inschakelen en is het uitloopsignaal hoorbaar. Het uitleesvenster meldt het aantal overbrugde zones:

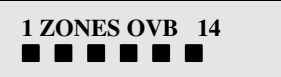

**Let op :** *De overbrugde zones zijn niet actief en geven geen alarmmelding wanneer deze worden geactiveerd!* 

**Noot :** *Indien de centrale weer wordt uitgeschakeld, zijn de zones niet meer overbrugd.* 

Het kan zijn dat sommige zones niet overbrugd mogen worden. Deze niet-overbrugbare zones zijn dan ook niet in deze menuoptie zichtbaar. Alle handelingen die u verricht worden in het interne geheugen van de GalaXy geregistreerd. Met de [esc]-toets verlaat u dit menu.

### **Het gebruikersmenu : Geforceerd inschakelen (menu 1)**

Met deze optie worden geopende zones automatisch overbrugd bij inschakelen. Voer uw Pincode in, gevolgd door de [ent]-toets. Selecteer met de [A]- of [B]-toets de menuoptie [1 = GEFORC. INSCH.] en druk weer op de [ent]-toets. Het volgende uitleesvenster is zichtbaar:

 **1 = GEFORC.INSCH Enter = Selekt.** 

Wanneer na indrukken van de [ent]-toets de volgende melding verschijnt, is de optie niet beschikbaar:

**Deze optie is niet aanwezig** 

Is de optie wel aanwezig, is na indrukken van de [ent]-toets, het volgende zichtbaar:

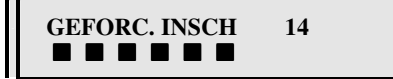

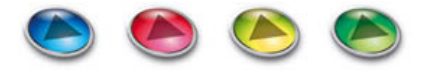

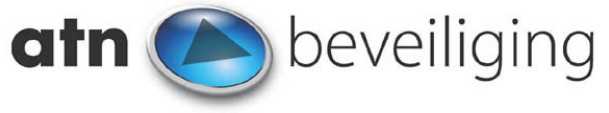

Als er één of meerdere zones geopend zijn tijdens inschakelen, worden deze automatisch overbrugd, en verschijnt een melding waarin het aantal overbrugde zones zichtbaar is:

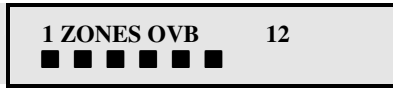

**Let op :** *De overbrugde zones zijn niet actief en geven geen alarmmelding wanneer deze worden geactiveerd!*

Het kan zijn dat sommige zones niet overbrugd mogen worden. Deze niet-overbrugbare zones moeten bij inschakelen dus altijd gesloten zijn. Alle handelingen die u verricht worden in het interne geheugen van de GalaXy geregistreerd. Met de [esc]-toets verlaat u dit menu.

**Noot :** *Als het systeem wordt uitgeschakeld, zijn alle overbruggingen ongedaan.* 

#### **Het gebruikersmenu : De Belfunctie (menu 2)**

Met deze optie kan de (geprogrammeerde) belmode worden aan- of uitgezet. Als de belmode is ingeschakeld, laat het bediendeel bij activatie van een geselecteerde zone twee pieptonen horen. Uw installateur programmeert per zone of deze meedoet met de belfunctie. U als gebruiker kan de belmode in het geheel in- of uitschakelen.

Voer uw Pincode in, gevolgd door de [ent]-toets. Selecteer met de [A]- of [B]-toets de menuoptie [2 = BELFUNCTIE] en druk weer op de [ent]-toets. Het volgende uitleesvenster is zichtbaar:

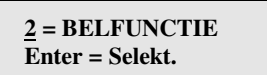

Druk op de [ent]-toets om deze menuoptie te selecteren. Het volgende uitleesvenster verschijnt:

 **BEL MODE**   $0 = UIT$ 

Om de belmode in te schakelen drukt u op [1] gevolgd door [ent]. Druk op [0] gevolgd door [ent] om de belmode uit te schakelen.

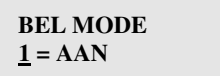

Met de [esc]-toets verlaat u dit menu.

#### **Het gebruikersmenu : Display Zones (menu 3)**

Met deze menuoptie kunnen diverse zones worden gecontroleerd / bekeken op hun functie, status en omschrijving. Voer uw Pincode in, gevolgd door de [ent]-toets. Selecteer met de [A]- of [B]-toets de menuoptie [3 = DISPLAY ZONES] en druk weer op de [ent] toets. Het volgende uitleesvenster is zichtbaar:

$$
\underline{3} = \underline{DISPLAN} \ \underline{ZONES}
$$
  
Enter = Select.

Druk op de [ent]-toets om dit menu te selecteren. Het volgende uitleesvenster verschijnt:

 **1011 GESLOTEN Keukendeur** 

Wanneer u op de [#]-toets drukt, verschijnt er technische informatie over deze zone:

 **1011 GESLOTEN 13.58V 994**Ω

Met de [A]- en [B]-toets stapt u langs de aangesloten zones van uw systeem. Ook is het mogelijk direct het gewenste zonenummer in te voeren. Met de [esc]-toets verlaat u dit menu.

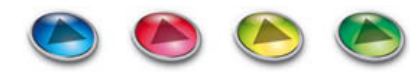

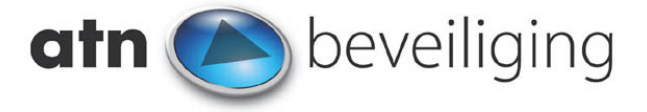

### **Het gebruikersmenu : Display Geheugen (menu 4)**

Met deze optie kunnen de diverse gebeurtenissen worden bekeken die worden bewaard in het geheugen van de GalaXy centrale. Een gebeurtenis is bijv. een in- of uitschakeling van het systeem, een alarmmelding etc. Voer uw Pincode in, gevolgd door de [ent]-toets. Selecteer met de [A]- of [B]-toets de menuoptie [4 = DISPLAY GEH.] en druk weer op de [ent]-toets. Het volgende uitleesvenster is zichtbaar:

 **4 = DISPLAY GEH. Enter = Selekt.** 

Druk op de [ent]-toets om dit menu te selecteren.

 **10:27 MA 03 OKT ZNE OVERB Piet** 

Op de eerste regel verschijnt de tijd en datum van de gebeurtenis, op de tweede regel de gebeurtenis zelf. Druk op de [A]-toets om recente gebeurtenissen te bekijken, met de [B]-toets stapt u terug in het gebeurtenissen geheugen. Om snel naar een bepaalde datum te stappen houdt u de [A]- of [B]-toets langer ingedrukt. Op de bovenste regel verschijnt versneld de datum. Bij de juiste datum aangekomen laat u de toets los.

De [#]-toets kan bij sommige meldingen worden gebruikt om extra informatie te verkrijgen. Zo is het bijvoorbeeld mogelijk om bij zones de omschrijving te zien:

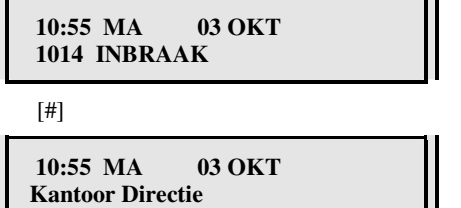

Bij in- en uitschakelmeldingen is tevens extra informatie te zien:

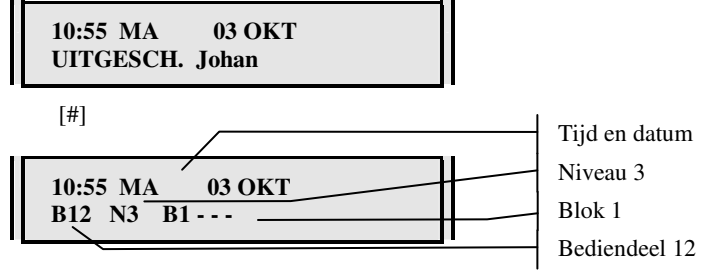

De omvang van het geheugen is afhankelijk van uw systeem (aantal gebeurtenissen):

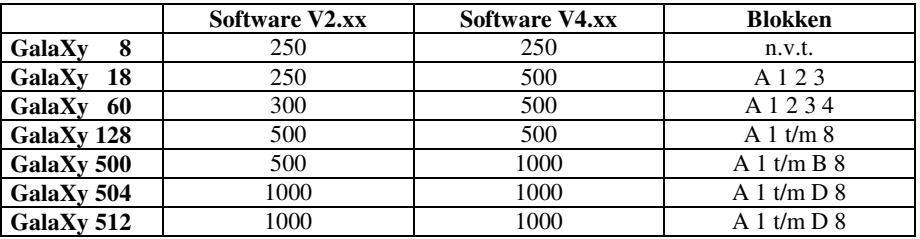

Om het geheugen uit te printen drukt u op de [\*]-toets. Het geheugen wordt dan vanaf de huidige positie tot aan nu uitgeprint (overleg me uw installateur of de GalaXy centrale hiervoor correct geprogrammeerd is).

**Noot :** *Indien uw GalaXy centrale in twee of meer blokken is gedeeld, zal op het uitleesvenster eerst gevraagd worden van welk blok het geheugen bekeken moet worden. Maak uw keuze (selecteer eventueel eerst met de [A]- en [B]-toets de gewenste blokgroep) en bevestig dit met de [ent]-toets. Hierna kan het geheugen van het betreffende blok worden bekeken. Met de [esc]-toets stapt u uit dit menu.* 

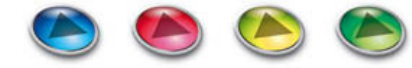

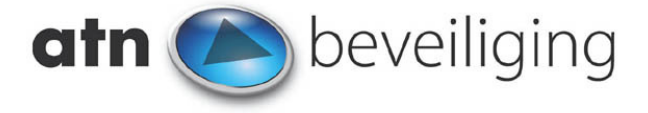

### **Het gebruikersmenu : Print Opties (menu 5)**

In deze menuoptie kunnen de diverse display-menu's worden uitgeprint op een aangesloten printer. Voer uw Pincode in, gevolgd door de [ent]-toets. Selecteer met de [A]- of [B]-toets de menuoptie [5 = PRINT OPTIES] en druk weer op de [ent]-toets. Het volgende uitleesvenster is zichtbaar:

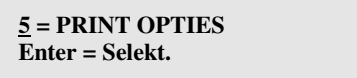

Druk op de [ent]-toets om dit menu te selecteren.

 **1 = CODES 2 = ZONES**   $3 = GEH$   $4 = ALLES$ 

**1. Codes :** *Druk op toets [1] om de codes uit te printen (codeadres, naam en aantal cijfers)* 

**2. Zones :** *Druk op toets [2] om de zones uit te printen (adres, functie, blok en omschrijving)* 

**3. Geheugen :** *Druk op toets [3] om het gehele gebeurtenissen geheugen uit te printen* 

**4. Alles :** *Druk op toets [4] om de 3 display-menu's achter elkaar uit te printen* 

Wanneer het uitleesvenster de volgende melding geeft, staat uw printer niet aan, of is het papier op:

## **PRINTER OFF-LINE [ESC] = STOPPEN**

Met de [esc]-toets stapt u uit dit menu.

### **Het gebruikersmenu : Looptest (menu 6)**

Met deze menuoptie kunt u de aangesloten zones testen op hun juiste werking zonder dat de centrale ingeschakeld hoeft te worden. Voer uw Pincode in, gevolgd door de [ent]-toets. Selecteer met de [A]- of [B]-toets de menuoptie [6 = LOOPTEST] en druk weer op de [ent]-toets. Het volgende uitleesvenster is zichtbaar:

 **6 = LOOPTEST Enter = Selekt.** 

Druk op de [ent]-toets om dit menu te activeren.

 **1 = TEST ALLE ZNS 2 = SELEKTEER ZNS** 

Wanneer u alle aangesloten zones wilt testen drukt u op toets [1].

 **LOOPTEST AKTIEF [ESC] = STOPPEN** 

Wanneer u een aantal zones wilt selecteren drukt u op toets [2].

 **1001 LAATSTE # = TEST ENT = START** 

Met de [A]- en [B]-toets stapt u naar de zone die u wilt testen. Aangekomen bij de gewenste zone drukt u op de [#]-toets om de desbetreffende zone voor de looptest te selecteren. Herhaal dit voor andere te selecteren zones. Druk op de [ent]-toets om de looptest te starten.

 **1001 LAATSTE InTest ENT = START** 

Als u de diverse zones heeft getest, drukt u op de [#]-toets om de geteste zones te bekijken:

 **LOOPTEST AKTIEF [ESC] = STOPPEN** 

[#]

 **3 ZONES GETEST [<] [>] is kijken** 

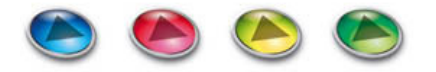

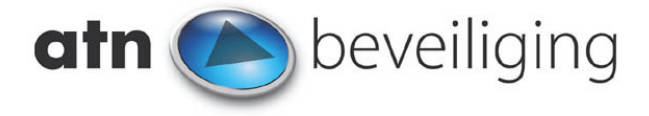

Met de [A]- en [B]-toets stapt u langs de geteste zones:

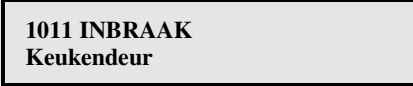

Met de [esc]-toets verlaat u het menu.

**Noot :** *Indien uw GalaXy centrale in twee of meer blokken is gedeeld, zal op het uitleesvenster eerst gevraagd worden in welk blok de looptest uitgevoerd moet worden. Maak uw keuze (selecteer eventueel eerst met de [A]- en [B]-toets de gewenste blokgroep) en bevestig dit met de [ent]-toets. Hierna kan eventueel de selectie van zones plaatsvinden.* 

### **Het gebruikersmenu : Tijd en Datum (menu 7)**

Met deze optie kunt u de tijd en datum van de GalaXy instellen. Voer uw Pincode in, gevolgd door de [ent]-toets. Selecteer met de [A]- of [B]-toets de menuoptie [7 = TIJD EN DATUM] en druk weer op de [ent]-toets. Het volgende uitleesvenster is zichtbaar:

 **7 = TIJD EN DATUM Enter = Selekt.** 

Druk op de [ent]-toets om dit menu te selecteren:

 **13:26 3 / 10 / 1999 A = TIJD B = DATUM** 

Druk op de [A]-toets om de tijd te wijzigen:

 **NIEUWE TIJD - - : - - U U : M M**

Druk op de [B]-toets om de datum te wijzigen:

 **NIEUWE DATUM - - / - - / - - DD / MM / JJ** 

Na circa 3 seconden wachten is de invoer verwerkt. De [esc]-toets brengt u uit dit menu.

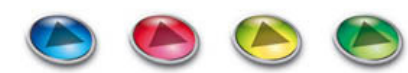

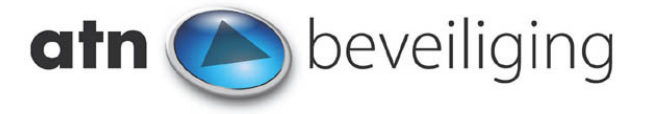

### **Het gebruikersmenu : Codes (menu 8)**

Met deze optie kunt u de diverse gebruikerscodes van de GalaXy programmeren of wijzigen. Hieronder is een overzicht van de menustructuur weergegeven. Naast de te gebruiken Pincodes kunnen diverse parameters ingesteld worden, om zo iedere gebruiker de juiste toegangsrechten te geven. Let goed op de mogelijkheden van uw centrale. Het type en de software versie bepalen welke mogelijkheden uw centrale heeft. Informeer voor deze gegevens bij uw installateur.

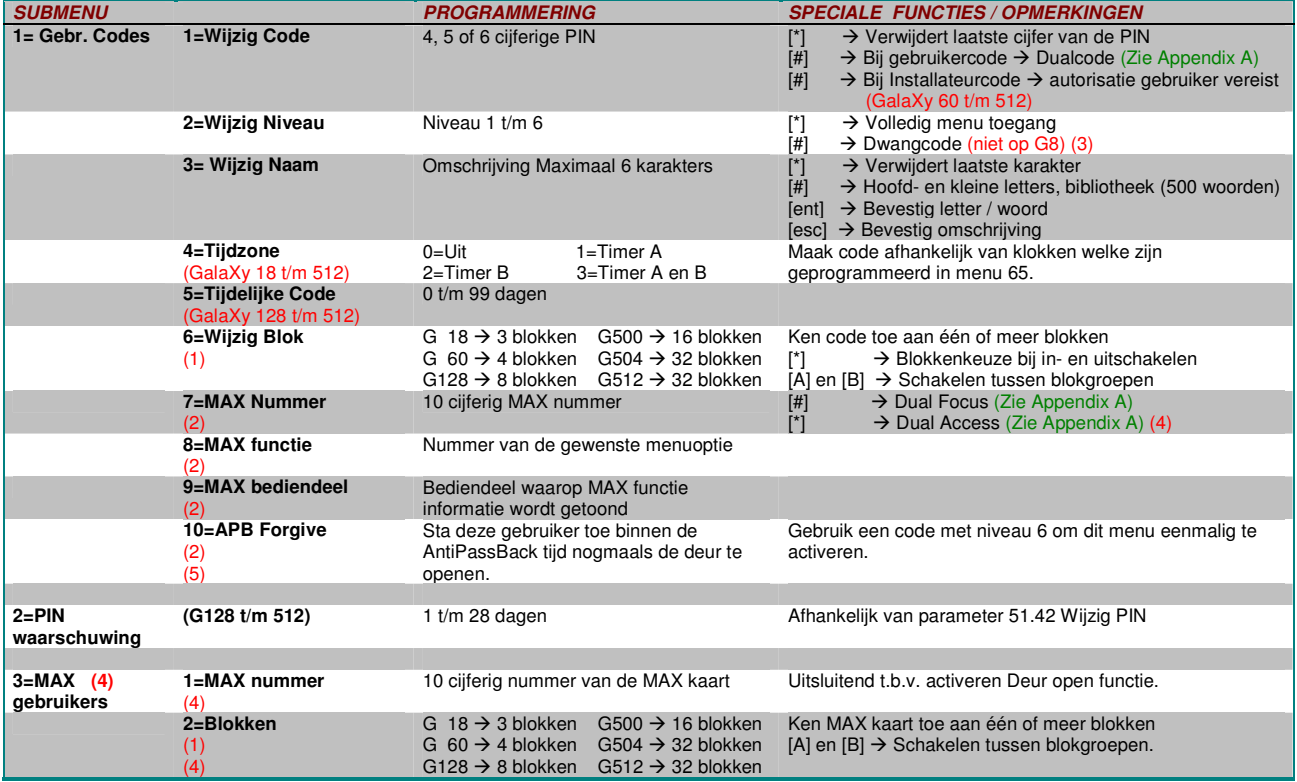

**Tabel :** *Overzicht Code-attributen* 

(1) = Indien uw GalaXy centrale in twee of meer blokken is verdeeld, niet aanwezig op de GalaXy 8.<br>(2) = Indien er MAX / MicroMAX / KevProx lezers zijn toegepast bij uw GalaXy centrale.

(2) = Indien er MAX / MicroMAX / KeyProx lezers zijn toegepast bij uw GalaXy centrale.<br>
(3) = Alleen indien de GalaXy centrale voorzien is van firmware V1.10 of hoger. Informeer

(3) = Alleen indien de GalaXy centrale voorzien is van firmware V1.10 of hoger. Informeer dit bij uw installateur.

- (4) = Alleen indien de GalaXy centrale voorzien is van firmware V2.18 of lager. Informeer dit bij uw installateur.
- (5) = Alleen indien de GalaXy centrale voorzien is van firmware V4.00 of hoger. Informeer dit bij uw installateur.

Voer uw Pincode in, gevolgd door de [ent]-toets. Selecteer met de [A]- of [B]-toets de menuoptie [8 = WIJZIG CODES] en druk weer op de [ent]-toets. Druk op de [ent]-toets om dit menu te selecteren. Kies daarna m.b.v. de [A]- en [B]-toets het gewenste submenu waarin u de parameters wil wijzigen.

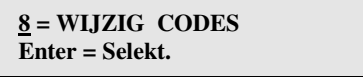

*Zie Appendix D voor een uitgebreid overzicht van alle symbolen welke kunnen worden weergegeven bij een code*

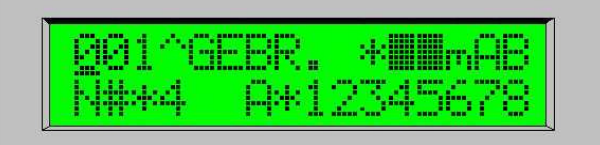

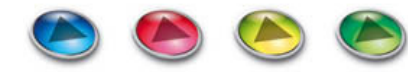

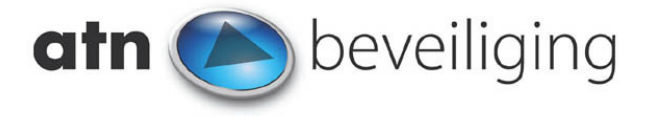

### **Gebruiker Codes (menu 8.1)**

Het eerste submenu is voor het instellen van codes:

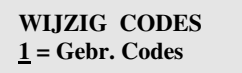

Na indrukken van de [ent]-toets verschijnt de eerste codeplaats. Stap met de [A]- en [B]-toets naar de gewenste codeplaats en druk op de [ent]-toets. Het uitleesvenster toont nu de eerste sub-menuoptie welke bedoeld is voor het wijzigen van gebruikercodes en de daarbij horende parameters. Na het indrukken van de [ent]-toets kan u voor de gekozen code de verschillende parameters wijzigen. *Zie Appendix D voor een uitgebreid overzicht van alle symbolen welke kunnen worden weergegeven bij een code.*

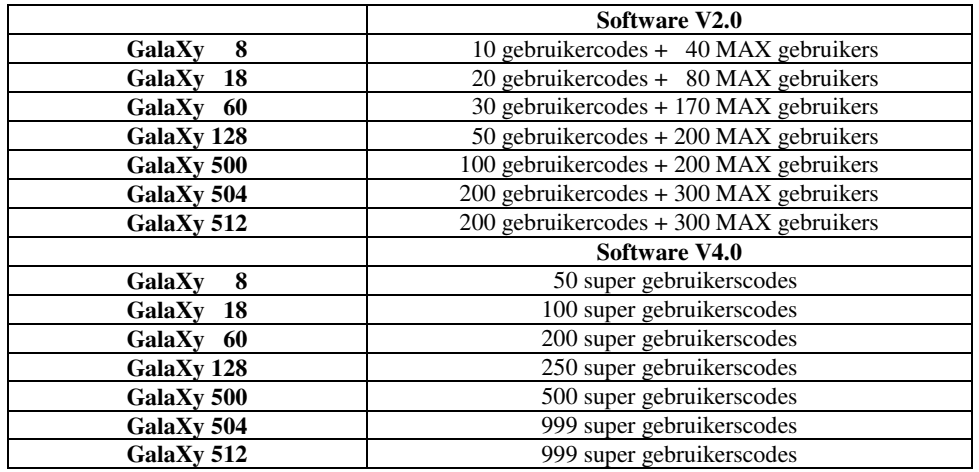

**Tabel :** *Aantal codes per type GalaXy* 

### **Wijzig Code (menu 8.1.1)**

Stap met de [A]- of [B]-toets naar optie 1 (WIJZIG CODE) en druk op [ent] :

 **Enter = Selekt. 1 = WIJZIG CODE** 

[ent]

001 CODE ---- $>$  -

Voer de Pincode in (4, 5 of 6 cijferig) en sluit af met [ent]. Voer een \* in om de code te verwijderen.

 **001 CODE - - - - > 9 7 5 7 -** 

**Dualcode :** *Druk bij het invoeren van de code op de [#]-toets om een dualcode te creëren. Als er dualcodes zijn geprogrammeerd moeten bij in- en uitschakelen twee codes worden ingevoerd.* 

 **001 CODE - - - - > # 9 7 5 7 -** 

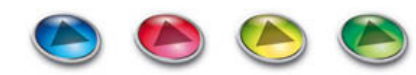

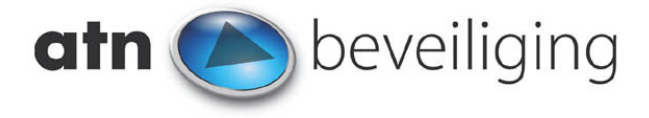

## **Wijzigen Niveau (menu 8.1.2)**

Stap met de [A]- of [B]-toets naar optie 2 (WIJZIG NV) en druk op [ent]:

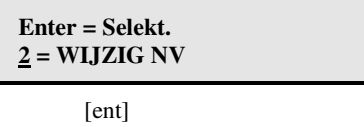

#### **001 CODENIVO > - 4**

Voer het gewenste codeniveau in gevolgd door de [ent]-toets:

$$
\frac{0.01}{5} > 0.5
$$

De niveaus voor de codes hebben de volgende betekenissen:

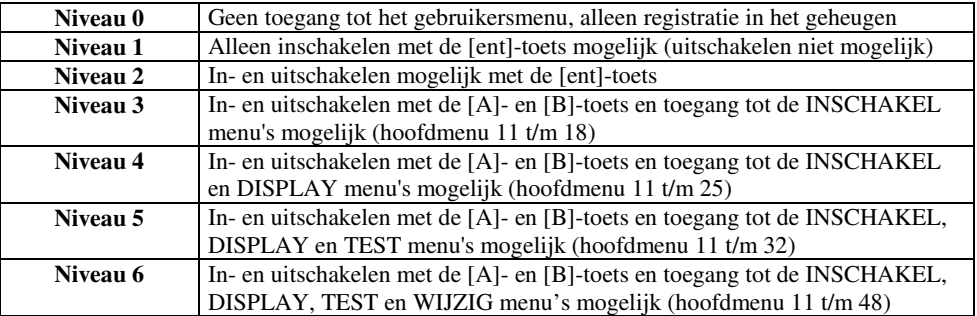

**Tabel :** *In te stellen niveau en mogelijkheden daarmee* 

**Extra functies :** *Indien bij het invoeren van het niveau op \* wordt gedrukt, zal deze gebruiker het volledige menu kunnen bedienen (tot zover het niveau dit toelaat). Indien bij het invoeren van het niveau op # wordt gedrukt, zal bij gebruik van deze code een overval melding naar de meldkamer worden gestuurd.* 

$$
\frac{0.01}{5} > *5
$$

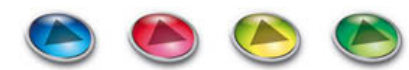

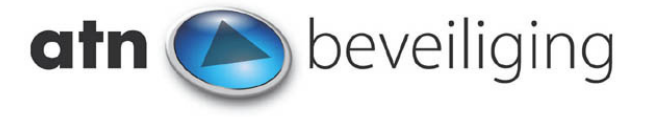

## **Wijzigen Naam (menu 8.1.3)**

Naast de Pincode en het niveau kan per code een naam van maximaal 6 karakters worden ingevoerd. Dit is vooral gemakkelijk bij het terugzoeken van de diverse in- en uitschakelmeldingen in het gebeurtenissengeheugen van de GalaXy. Stap met de [A]- en [B] toets naar optie 3 (WIJZIG NAAM) en druk op [ent]:

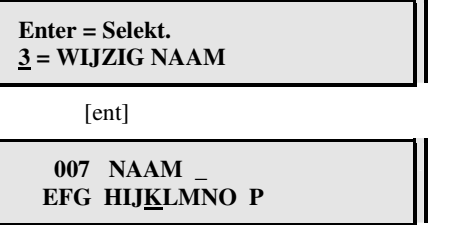

Op de onderste regel verschijnen de te selecteren karakters. Kies m.b.v. de [A]- en [B]-toets het gewenste karakter, en bevestig uw keus met de [ent]-toets. Met de [\*]-toets kunt u gekozen karakters eventueel wissen. Met de [#]-toets kiest u tussen grote / kleine letters.

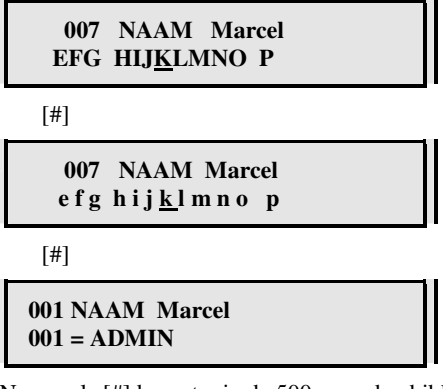

Nogmaals [#] brengt u in de 500-woorden bibliotheek (vanaf GalaXy 18). Deze bibliotheek wordt door uw installateur gebruikt bij het programmeren van de diverse zoneomschrijvingen. Wanneer de complete naam is ingevoerd, druk dan op de [esc]-toets.

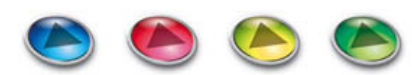

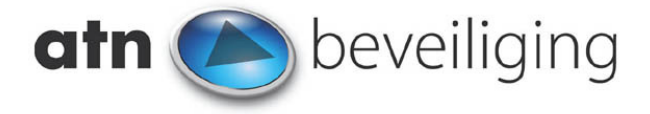

## **Wijzigen Tijdzone (menu 8.1.4)**

Wijzigen Tijdzone (GalaXy 18 t/m 504, in overleg met uw installateur)

In de GalaXy 18 t/m 504 kunnen tijdzones worden geprogrammeerd door de installateur. De tijdzones heten respectievelijk klok-A en klok-B. Per week kunnen tot 20 schakeltijden worden geprogrammeerd. Als een Pincode in een tijdzone wordt gezet, zal deze code tussen de geprogrammeerde AAN- en UIT-tijd niet worden geaccepteerd door het bediendeel (bijv. in het weekeinde of na kantooruren).

Stap met de [A]- en [B]-toets naar optie 4 (WIJZIG TIJDZONE) en druk op [ent].

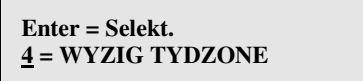

[ent]

Stap met de [A]- en [B]-toets naar de gewenste tijdzone (klok-A, klok-B of klok A+B).

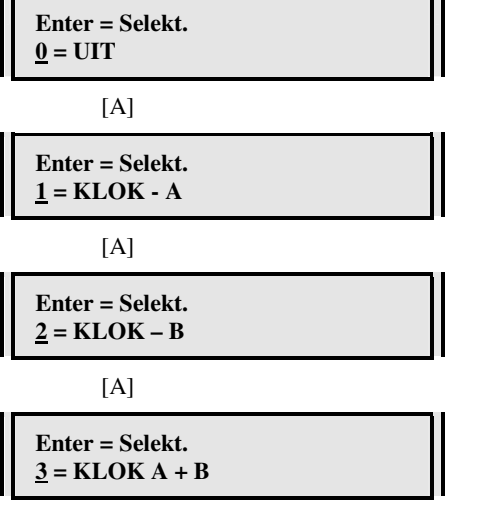

Voor meer informatie over de geprogrammeerde tijdzones kunt u terecht bij uw installateur.

**Noot :** *Bij de GalaXy 8 is geen tijdzone aanwezig.* 

## **Tijdelijke Code (menu 8.1.5)**

Tijdelijke Code (GalaXy 128 t/m 512)

Met het menu Tijdelijke Code kan een code tijdelijk aan een gebruiker worden toegewezen. Het aantal dagen (0 t/m 99) dat wordt ingevoerd is de geldigheidsduur van de Tijdelijke Code. De standaard instelling van de Tijdelijke Code is 0 dagen. Daarmee zal de code nooit verlopen. Stap met de [A]- en [B]-toets naar optie 5 (Tijdelijke Code) en druk op [ent]:

Enter = Select.  

$$
\underline{5}
$$
 = Tijdelijk Code

Een tijdelijke code verloopt en wordt uit de codelijst verwijderd om 00:00 uur na het ingestelde aantal dagen. Een tijdelijke code is herkenbaar aan het [^]-teken tussen het codeadres en de gebruikersnaam als op het uitleesvenster de informatie over de code wordt weergegeven.

```
 Tijdelijk Code 
 00 ( 0 – 99 ) dagen
```
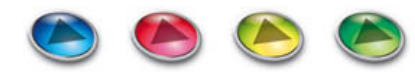

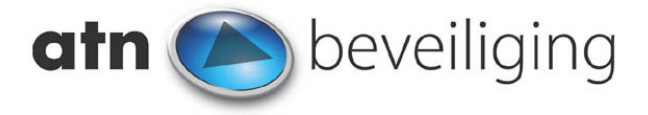

## **Wijzigen Blok (menu 8.1.6)**

Wijzigen Blok (GalaXy 18 t/m 512, in overleg met uw installateur)

Als uw centrale in twee of mee blokken is verdeeld, moet u per code aangeven welk blok deze code mag in- en uitschakelen. Elke code, behalve de MANAGER kan in één of meerdere blokken worden geprogrammeerd. Als bij in- of uitschakelen gekozen moet worden tussen de verschillende blokken, druk dan op de [\*]-toets tijdens het programmeren van de blokken.

Een aantal voorbeelden:

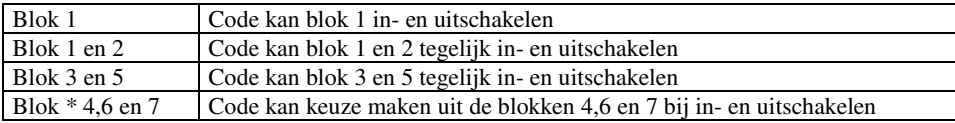

Stap met de [A]- en [B]-toets naar optie 6 en druk op [ent]:

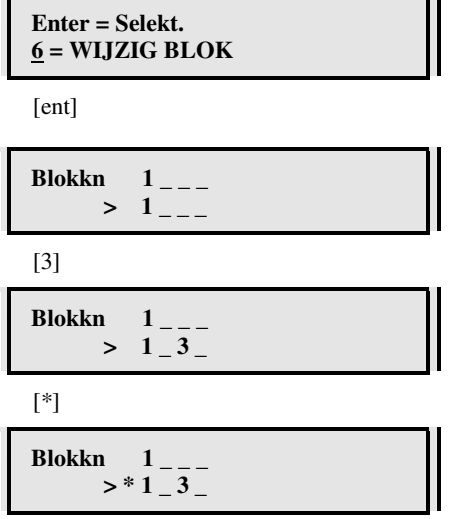

Indien uw centrale in meer dan acht blokken is verdeeld, kunt u m.b.v. de [A]- en [B]-toets tussen verschillende blokgroepen kiezen. Met de [A]-toets kunt u de volgende blokgroep (blokgroep 'B') selecteren waar ook acht blokken zijn ingedeeld. Ook blokgroep 'C' en 'D' beschikken over acht blokken, waarmee in totaal dus 32 blokken zijn te besturen. Bevestig uw keus met de [ent]-toets.

### **MAX nummer (Max of MicroMax) (menu 8.1.7.1)**

Gebruik de [A]- en [B]-toets om in dit menuonderdeel te komen. Het uitleesvenster toont dan:

 **Enter = Selekt 7 = MAX Nr.** 

Deze optie biedt de mogelijkheid een MAX proximity kaart aan een gebruiker toe te kennen, met bijvoorbeeld de mogelijkheid tot in- en uitschakelen van de centrale. In iedere MAX kaart is een uniek 10 cijferig nummer gegraveerd. Een MAX kaart wordt toegekend aan een gebruiker door het MAX kaartnummer in te voeren met de optie MAX nummer. Met dit nummer identificeert de MAX kaart zich aan het GalaXy systeem. De GalaXy legt de relatie tussen MAX kaartnummer en gebruiker. Invoeren van een MAX kaartnummer:

- Alle nummerlocaties staan van de fabriek uit op 0000000000 (tien nullen). Druk op de [B]-toets om alle nullen te wissen.
- Voer het nummer in dat op de MAX kaart staat. De GalaXy centrale plaatst zelf nullen voor het getal als de invoer niet uit tien cijfers bestaat.
- Druk op de [ent]-toets om de invoer te bevestigen en het menu te verlaten.

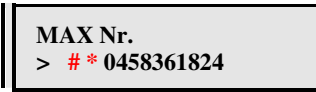

**Noot :** *Een MAX nummer kan worden toegekend terwijl er geen code is toegekend.* 

**Noot :** *Als bij het invoeren van MAX nummers op de [#]-toets wordt gedrukt, zal na het aanbieden van de MAXkaart een tweede invoer van een PINcode van hetzelfde codeadres nodig zijn om de geprogrammeerde MAX-functie te gebruiken. Zie Appendix A.*  **Noot :** *Als bij het invoeren van MAX nummers op de [\*]-toets wordt gedrukt, zal na het aanbieden van een MAXkaart een tweede kaart moeten worden aangeboden om toegang te krijgen. Zie Appendix A.* 

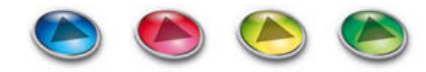

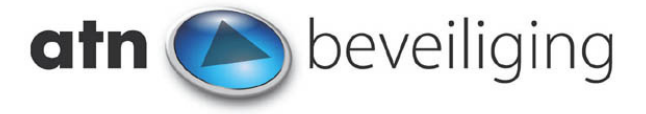

### **MAX Nummer (KeyProx) (menu 8.1.7.1)**

Het unieke serienummer van iedere kaart welke op de KeyProx gebruikt gaat worden, moet worden geprogrammeerd als gebruiker in de GalaXy centrale. Dit wordt gedaan in het MAX nummer gedeelte van menu 42 Codes. Zie ook de automatische zelf-leer mogelijkheid welke hierna beschreven is. Een MAX-functie moet ook in menu 42 Codes worden geprogrammeerd, om bijvoorbeeld het systeem te kunnen laten in- en uitschakelen.

#### **Kaart Zelf-leer Procedure**

De toepasbare MAX-kaarten en tags zijn encrypted en dienen daardoor te worden ingeleerd op de KeyProx. Om dit proces te vereenvoudigen, is een zelf-leer procedure in de KeyProx geïntegreerd. Houd er rekening mee dat bij gebruik van MAX-lezer en KeyProx in één centrale, twee code-adressen worden gebruikt om beide in het systeem te laten functioneren. Dit alleen indien de kaart wordt gebruikt voor beide lezers !

**Noot :** *De zelf-leer procedure moet alleen worden toegepast als de GalaXy centrale in afwachting is van het invoeren van een MAXnummer. Indien op een ander moment de zelf-leer procedure wordt gestart, kan dat tot onvoorspelbaar gedrag leiden van de GalaXy centrale. Bij gebruik van meerdere KeyProxen (geen oude MAX of MicroMax kaartlezers) is het inleren van kaarten slechts één maal nodig. De informatie wordt in de GalaXy centrale opgeslagen.* 

#### **Procedure**

- 1. Gebruik de KeyProx om menu 42.1 te selecteren. Kies de gebruiker waaraan de kaart aan moet worden toegekend. Kies in dit menu voor optie 7 : MAX nummer.
- 2. Verwijder alle afgebeelde nummers met behulp van de B-toets.
- 3. Start de zelf-leer procedure door nu op de KeyProx de [1]-toets en de [A]-toets *gelijktijdig* in te drukken. Het bediendeel zal twee keer piepen om aan te geven dat de procedure is gestart.
- 4. Bied nu binnen drie seconden de in te leren kaart aan bij de KeyProx.
- 5. Het nummer van de kaart verschijnt op het bediendeel display.
- 6. Druk op de ent-toets om het kaartnummer te bewaren.
- 7. Herhaal deze procedure om meer kaarten op verschillende codeplaatsen in te leren.

**Noot :** *Indien binnen drie seconden geen kaart wordt aangeboden, zal de zelf-leer procedure stoppen. Gedurende deze drie seconden zijn de toetsen van de KeyProx buiten werking.* 

**Noot :** *Druk bij het programmeren van de MAX nummers op de [#]-toets om "DualCode" te activeren. Na het aanbieden van de MAX kaart, zal invoer van een PINcode van hetzelfde codeadres nodig zijn om de geprogrammeerde MAX-functie te gebruiken. Zie Appendix A.* 

**Noot :** *Druk bij het programmeren van de MAX nummers op de [\*]-toets om "DualAccess" te activeren. Na het aanbieden van de eerste MAX kaart, zal een tweede kaart moeten worden aangeboden om toegang te krijgen. Zie Appendix A.* 

**Noot** *: Indien kaarten zijn ingeleerd t.b.v. toegangsverlening, hoeft geen MAX functie te worden geprogrammeerd. Raadpleeg uw installateur over deze mogelijkheid!*

#### **MAX Functie (menu 8.1.8)**

Gebruik de [A]- en [B]-toets om in dit menuonderdeel te komen. Het uitleesvenster toont dan:

 **Enter = Selekt. 8 = MAX Functie** 

Aan een MAX kaart kan een functie uit het GalaXy menu worden toegekend. Vanuit de fabriek is geen functie toegewezen aan de MAX kaart. De kaart zal alleen het MAX relais aansturen. Druk op de [A]- en [B]-toets om de functie te kiezen die aan de kaart moet worden toegewezen. Door het nummer van de menuoptie van de functie in te drukken verschijnt de functie direct op het display. In de meeste gevallen zal menuoptie 12 inschakelen worden gekozen.

 **MAX Functie 12 = INSCHAKELEN** 

De MAX-kaart kan dan het systeem in- en uitschakelen. Bevestig de keuze door op de [ent]-toets te drukken. Als aan de MAX kaart geen functie moet worden toegekend, druk dan op de [\*]-toets.

 **MAX Functie \*\* = NIET GEBRUIKEN** 

De gebruiker moet een voldoende hoog niveau hebben om de functie uit te kunnen voeren. Een functie van een te hoog niveau kan niet worden toegewezen. Het uitleesvenster toont dan onderstaande tekst. Wijzig eventueel het niveau van deze gebruiker.

> **Niet Voldoende Toegangsrechten**

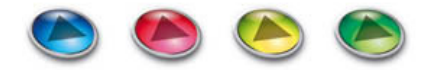

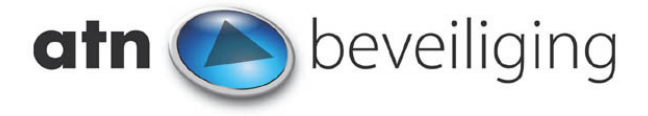

## **MAX Bediendeel (menu 8.1.9)**

Gebruik de [A]- en [B]-toets om in dit menuonderdeel te komen. Het uitleesvenster toont dan:

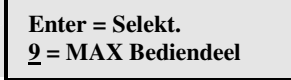

Als de functie, welke aan een MAX kaart is toegekend, een bediendeel nodig heeft om een selectie te maken, of om informatie te tonen, is het mogelijk om dat te beperken tot één enkel bediendeel. In sub-menuoptie 9 MAX bediendeel kan het bediendeel worden toegewezen, waarmee de MAX-kaart gaat samenwerken. Indien geen bediendeel wordt geselecteerd, zal op alle bediendelen gevraagd worden op een toets te drukken. Als de kaart langer dan 4 seconden wordt aangeboden en daarmee de menu-optie wordt geactiveerd, verschijnt op het uitleesvenster een volgende tekst:

 **\*\* - BEDIENDEEL # = Ingeschakeld** 

Druk op de [#]-toets. Op het display verschijnt het adres van het eerste beschikbare bediendeel in het GalaXy systeem. Gebruik de [A]- en [B]-toets om door de verschillende bediendeel-adressen te stappen. Met de [ent]-toets wordt de keuze bevestigd en wordt dit menu afgesloten.

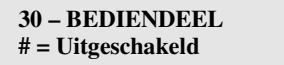

**Noot :** *Vraag uw installateur om informatie over de bediendeel adressen.*

#### **APB Forgive (Anti PassBack, V4.0 en hoger) (menu 8.1.10)**

Anti PassBack is een optie welke aanwezig is om te voorkomen dat een MAX kaart of tag weer wordt gebruikt binnen de geprogrammeerde Anti PassBack tijd (informeer bij uw installateur). Indien deze optie door uw installateur is ingeschakeld, zal de kaart of tag niet gebruikt kunnen worden binnen de geprogrammeerde Anti PassBack tijd. Een systeem gebruiker met een code van voldoende niveau (niveau 6) kan eenmalig deze weigering opheffen. De gebruiker krijgt dan toch nogmaals toegang met de MAX kaart of tag.

#### **PIN Waarschuwing (menu 8.2.0)**

Met deze optie wordt de periode opgegeven voorafgaand aan de datum waarop een code gewijzigd moet worden (indien uw centrale daarvoor geprogrammeerd is). In deze periode wordt de gebruiker erop geattendeerd dat de code gewijzigd moet worden. De periode is van de fabriek uit op 28 dagen ingesteld. De ingevoerde waarde moet liggen tussen de 1 en 28 dagen. Als de gebruiker verzuimt de code te wijzigen voor het einde van de waarschuwingsperiode, dan wordt de code gewist bij de eerstvolgende uitschakeling. Informeer bij uw installateur voor de mogelijkheden.

**Noot :** *De waarschuwingsperiode loopt af op de laatste dag van de maand, de code verloopt op de eerste dag van de volgende maand.* 

#### **MAX Gebruikers (V1.10 t/m V2.18) (menu 8.3.0)**

Met de sub-menuoptie MAX Gebruikers kunnen MAX kaarthouders in het GalaXy systeem worden ingevoerd. Als een kaart in dit menu wordt ingevoerd, kan deze uitsluitend worden gebruikt voor het aansturen van het MAX-relais (bijvoorbeeld: deur openen). Activeer de sub-menuoptie om een MAX kaartnummer in te voeren. Het eerste MAX kaartadres wordt op het uitleesvenster

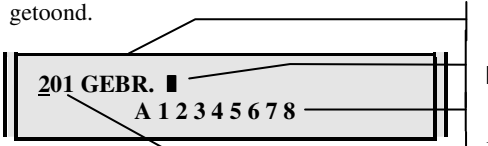

 MAX nr. niet ingevuld  $\blacksquare$  MAX nr. ingevuld Toegekende blokken Omschrijving is vast MAX kaartadres

Selecteer m.b.v. de [A]- en [B]-toets het gewenste MAX kaartadres en bevestig dit met de [ent]-toets.

**Noot :** *Deze optie is alleen aanwezig op centrales welke zijn voorzien van software V1.1 t/m V2.18.* 

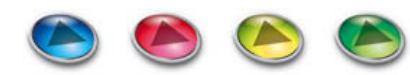

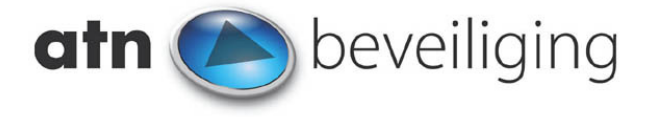

### **MAX Nummer (V1.10 t/m V2.18) (menu 8.3.1)**

Druk op de [ent]-toets als het gewenste MAX kaartadres is gekozen.

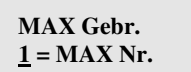

Het MAX nummer kan worden ingevoerd. Verwijder eerst m.b.v. de [B]-toets alle cijfers en toets daarna het nummer van de MAX kaart in. Druk dan op de [ent]-toets om de invoer te bevestigen.

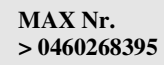

**Noot :** *Deze optie is alleen aanwezig op centrales welke zijn voorzien van software V1.1 t/m V2.18.* 

### **Blokken (V1.10 t/m V2.18) (menu 8.3.2)**

Als uw centrale in twee of meer blokken is gedeeld, kan per MAX kaart worden aangegeven tot welke blokken / deuren deze toegang heeft. Van de fabriek uit is elke kaart uitsluitend aan blok 1 toegekend.

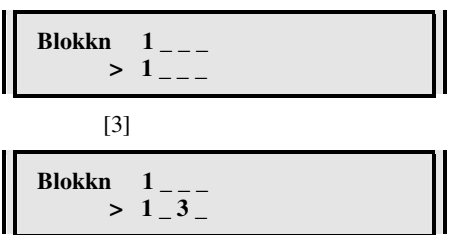

Indien uw centrale in meer dan acht blokken is verdeeld, kunt u m.b.v. de [A]- en [B]-toets tussen de verschillende blokgroepen kiezen. Met de [A]-toets kunt u de volgende blokgroep (blokgroep 'B') selecteren waar ook acht blokken zijn ingedeeld. Ook blokgroep 'C' en 'D' beschikken over acht blokken, waarmee in totaal dus 32 blokken zijn te besturen. Bevestig uw keus met de [ent] toets.

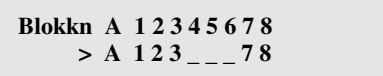

Voor meer informatie over dit onderwerp kan u terecht bij uw installateur.

**Noot :** *Deze optie is alleen aanwezig op centrales welke zijn voorzien van software V1.1 t/m V2.18.* 

#### **Het gebruikersmenu : Wijzigen Zomertijd (menu 9)**

Uw GalaXy centrale zal zich automatisch aan de zomertijd aanpassen. Indien dit niet op de correcte datum gebeurt, kunt u dit zelf aanpassen. De GalaXy centrale zal de klok automatisch een uur terug / vooruit zal zetten.

*Begin zomertijd: laatste Zondag van Maart - 02.00 naar 03.00 uur Einde zomertijd: laatste Zondag van Oktober - 03.00 naar 02.00 uur* 

Voer uw Pincode in, gevolgd door de [ent]-toets. Selecteer met de [A]- of [B]-toets de menuoptie [9 = ZOMERTIJD] en druk weer op de [ent]-toets. Het volgende uitleesvenster is zichtbaar:

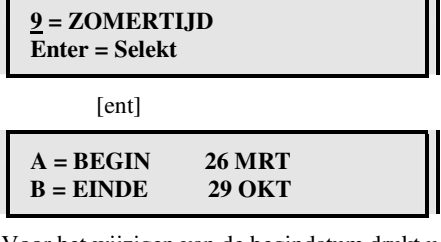

Voor het wijzigen van de begindatum drukt u op de [A]-toets:

 **NIEUWE DATUM - - / - - D D / M M** 

Voer de begindatum in. Voer eerst de dag en daarna de maand in. Na het invoeren van de correcte datum zal het uitleesvenster opnieuw de begin- en einddatum tonen. Voor het wijzigen van de einddatum drukt u op de [B]-toets.

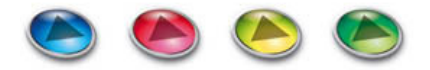

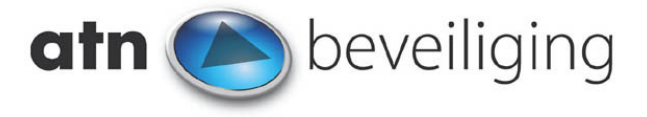

## **Appendix A : Dual Functies**

Er zijn drie speciale functies toe te voegen aan het gebruik van PIN codes en MAX kaarten. Het gebruik van deze functies vraagt enige toelichting.

- **Dual Code**  Druk bij het programmeren van de code op de [#]-toets om een dualcode te creëren. Als er dualcodes zijn geprogrammeerd moet bij in- en uitschakelen of toegang krijgen tot het menu twee codes worden ingevoerd.
- **Dual Focus →** Als bij het programmeren van MAX nummers op de [#]-toets wordt gedrukt, zal (bij gebruik van dualcode) een tweede invoer van een PINcode van hetzelfde codeadres nodig zijn om toegang te krijgen tot het menu of de geprogrammeerde MAX-functie te gebruiken (bijv. inschakelen).
- **Dual Access**  Als bij het programmeren van MAX nummers op de [\*]-toets wordt gedrukt, zal een tweede kaart moeten worden aangeboden om toegang te krijgen.

Tevens is het mogelijk een aantal combinaties hiermee te maken. Zie onderstaand diagram voor de mogelijkheden hierin. Alleen horizontale of verticale combinaties (zoals in de diagram aangegeven) zijn mogelijk. Een diagonale combinatie is niet mogelijk.

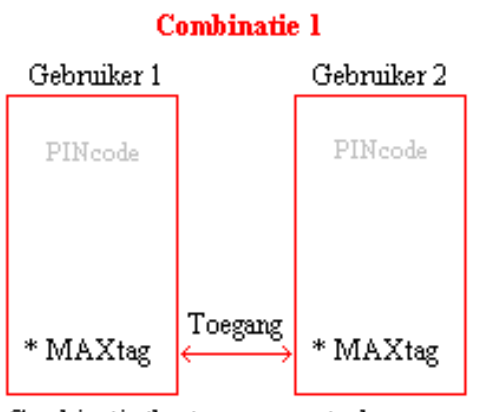

Combinatie tbv toegangscontrole : Tweede kaart nodig om deur te openen. (PINcode niet noodzakelijk)

### **Combinatie 3**

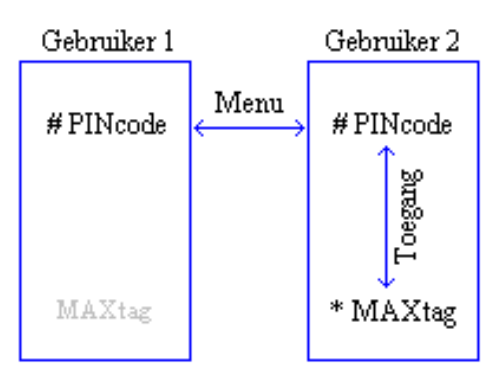

Combinatie tbv toegangscontrole en functiegebruik.

Gebruiker moet na het aanbieden van de MAXtag ook een code invoeren om toegang te krijgen

De PINcode van een tweede gebruiker moet worden ingevoerd om het systeem in- of uit te schakelen.

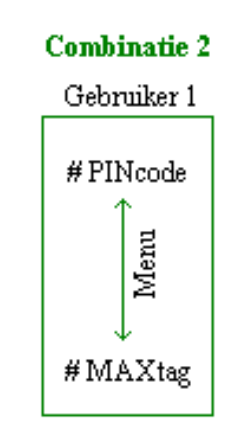

Combinatie t.b.v. functiegebruik. Gebruiker moet zowel code als kaart presenteren om geprogrammeerde functie te kunnen uitvoeren.

### **Combinatie 4**

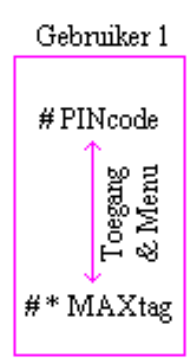

Combinatie tby toegangscontrole en functiegebruik.

Gebruiker moet na het aanbieden van de MAXtag ook een code invoeren om toegang te krijgen of in- en uit te schakelen

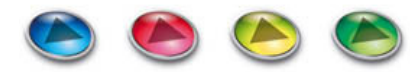

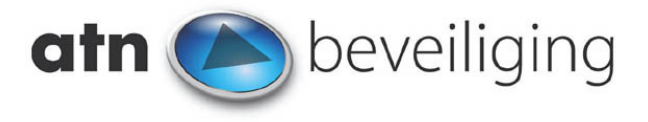

## **Appendix B : Voorkomen van onnodig alarm**

Onnodig alarm, het woord zegt het al, is vaak onnodig en kan meestal worden voorkomen wanneer u zich aan de volgende punten houdt:

- Lees de handleiding nauwkeurig na voordat u het systeem gaat gebruiken.
- Voordat u het pand verlaat moeten alle ramen en deuren gesloten zijn.
- Wanneer er drukgevoelige matten worden gebruikt, wees er dan zeker van dat er geen zware objecten op staan, of op kunnen vallen.
- Bij gebruik van warmtegevoelige bewegingsmelders (PIR's) is het van groot belang dat de bewaakte ruimte vrij is van huisdieren, ratten, muizen e.d.
- Ook andere objecten als uithangborden of ander reclamemateriaal dat kan gaan bewegen moet worden vastgezet. Alle onnodige ventilatiesystemen moeten worden uitgezet.
- Verlaat het pand altijd via de afgesproken uitlooproute. Dit geldt ook voor binnenkomst.
- Wees voorzichtig met de apparatuur en zorg dat deze niet beschadigen kan.
- Houdt uw installateur op de hoogte van interne verhuizingen wanneer u ook maar enigszins het vermoeden heeft dat dit invloed kan hebben op het GalaXy systeem.
- Bij alarmmeldingen e.d. altijd uw installateur in kennis stellen zodat deze, indien nodig, aanpassingen kan aanbrengen.
- Wanneer de in- en uitschakelingen worden bewaakt door een meldkamer, vergeet deze dan niet voortijdig in te lichten wanneer u over gaat werken.
- Het GalaXy systeem is voorzien van een backup accu welke de GalaXy van stroom voorziet bij een uitval van de netspanning (230VAC). De accu gaat echter niet eeuwig mee en het is daarom zeer belangrijk dat de netspanning zo snel mogelijk weer wordt teruggezet op het systeem. De accu wordt opgeladen als de netspanning aangesloten is.

## **Appendix C : Alarm- en helpberichten**

**Ander bediendeel in gebruik** 

• U kunt maar één bediendeel tegelijkertijd gebruiken, wacht tot ander bediendeel vrij is.

#### **CENTRALE IS IN ALARM**

• De centrale bevindt zich in een alarmtoestand. Voer uw Pincode in gevolgd door [ent].

## **PANIEK RESET GEVRAAGD**

• Het paniekalarm moet met een juiste code worden gereset.

#### **SABOTAGE RESET GEVRAAGD**

• Het sabotagealarm moet met een juiste code worden gereset.

#### **GEEN TOEGANG**

Geen toegang tot dit menu of deze optie.

**Ongeldige Optie Gekozen** 

U heeft een foutieve invoer gedaan, probeer het opnieuw.

**Ongeldige Code** 

U heeft een onjuiste Pincode ingevoerd, probeer het opnieuw.

**Deze optie is niet aanwezig** 

U heeft een optie gekozen die niet aanwezig is.

#### **GEEN TOEGANG**

Uw code staat in een tijdzone, u heeft geen toegang!

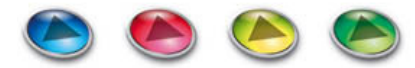

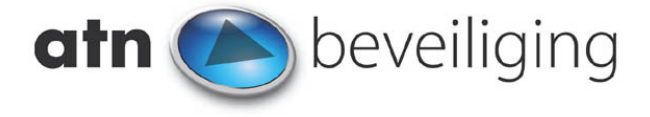

**Geen toegang printer online** 

• U kunt niet uitprinten want uw printer staat ONLINE geprogrammeerd in het GalaXy systeem.

**Geen toegang**  voer 2<sup>*e*</sup> code in

• Er is een dualcode ingevoerd. Voer de tweede code in.

**Niet voldoende Toegangsrechten** 

Uw code heeft niet het juiste niveau om deze optie te selecteren.

#### **Reset centrale Reset gevraagd**

• Uw code heeft niet het juiste niveau om te resetten. Er moet een andere code met het juiste niveau worden ingevoerd.

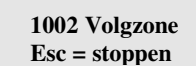

• De uitlooptijd is gestart maar één van de zones staat open. De Volgzone is gesitueerd in de uitlooproute. Vervolg rustig de uitlooproute en wacht op de inschakelbevestiging.

### **Appendix D : Display Overzicht Code-attributen**

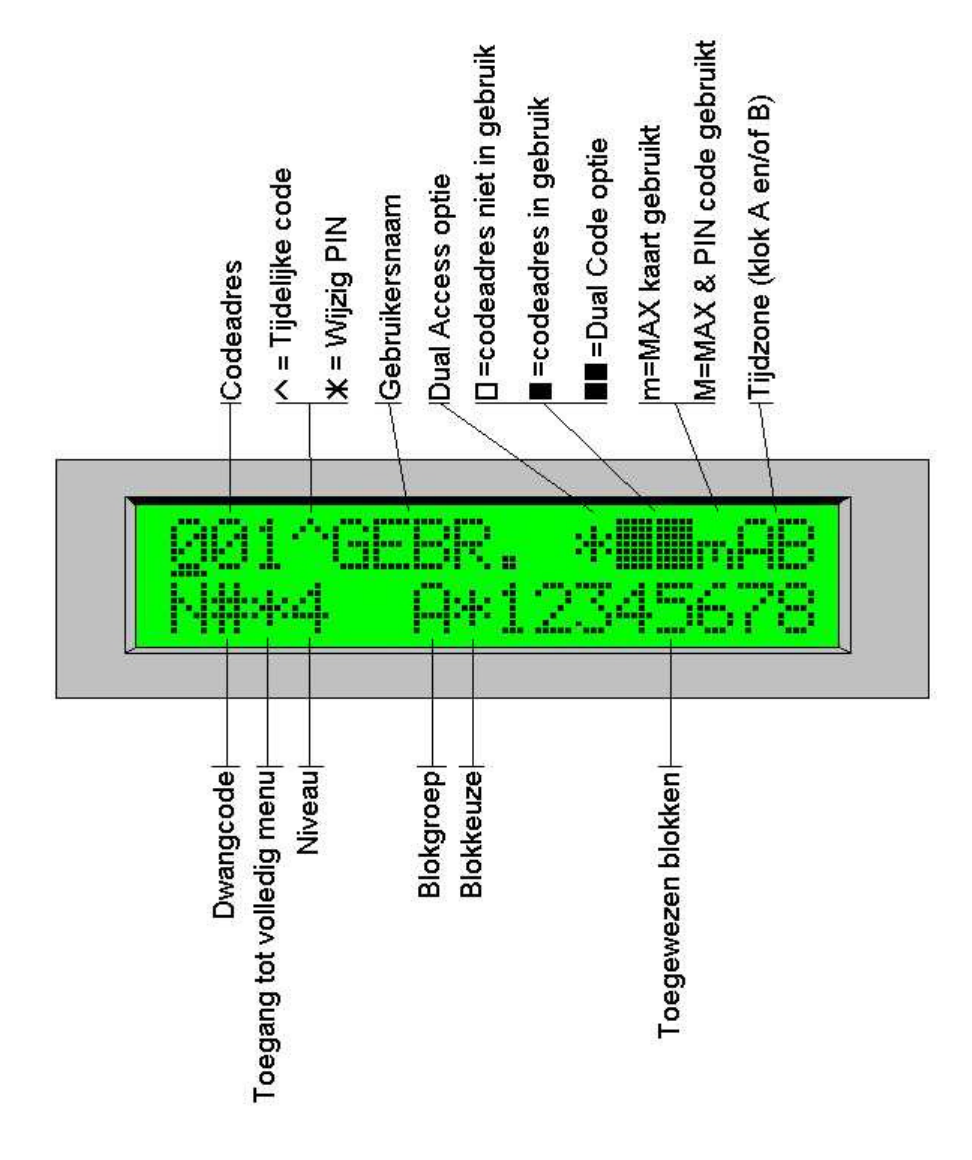

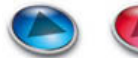

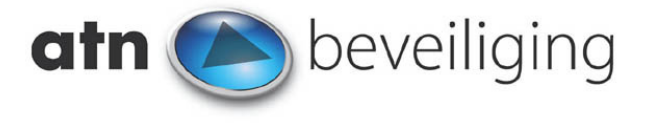

### **Uw installateur**

Naam **ATN Beveiliging bv** Adres **Pesetaweg 39** Woonplaats **Nieuw-Vennep**  Telefoon **0252-527666 (kantooruren)** Telefoon **0900-2862527 (overige uren)** Telefax **0252-527292**

#### Klantnummer

Ondanks alle, aan de samenstelling van deze handleiding, bestede zorg, kan noch de auteur, noch de uitgever enige aansprakelijkheid aanvaarden voor eventuele schade die zou kunnen voortvloeien uit enige fout die in deze handleiding zou kunnen voorkomen.

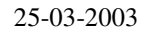

GalaXy XL : 16.227

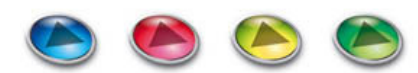